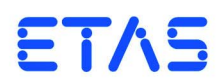

# **ES4440.1 Compact Failure Simulation Module** Benutzerhandbuch

## **Copyright**

Die Angaben in diesem Schriftstück dürfen nicht ohne gesonderte Mitteilung der ETAS GmbH geändert werden. Desweiteren geht die ETAS GmbH mit diesem Schriftstück keine weiteren Verpflichtungen ein. Die darin dargestellte Software wird auf Basis eines allgemeinen Lizenzvertrages oder einer Einzellizenz geliefert. Benutzung und Vervielfältigung ist nur in Übereinstimmung mit den vertraglichen Abmachungen gestattet.

Unter keinen Umständen darf ein Teil dieser Veröffentlichung in irgendeiner Form ohne schriftliche Genehmigung der ETAS GmbH kopiert, vervielfältigt, in einem Retrievalsystem gespeichert oder in eine andere Sprache übersetzt werden.

**© Copyright 2012** ETAS GmbH, Stuttgart

Die verwendeten Bezeichnungen und Namen sind Warenzeichen oder Handelsnamen ihrer entsprechenden Eigentümer.

V1.1.0 R06 DE - 12.2012

# Inhalt

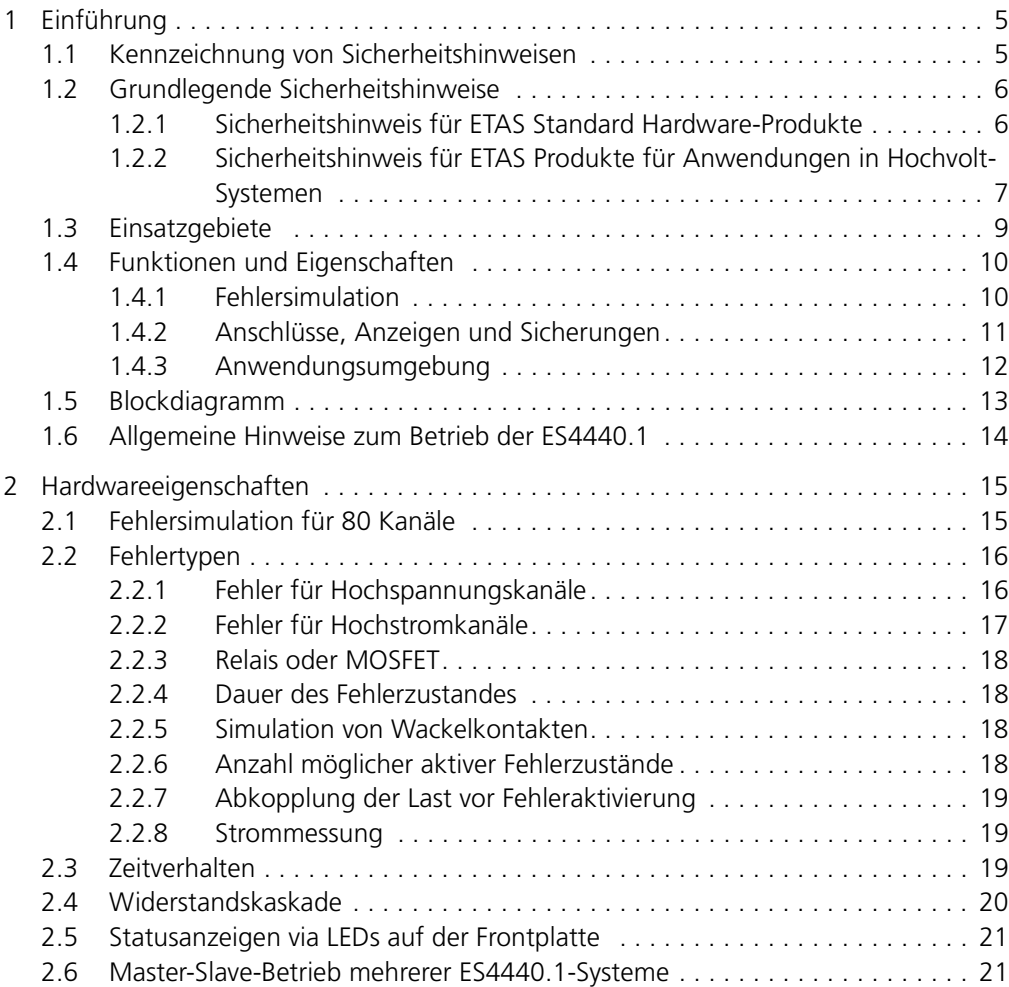

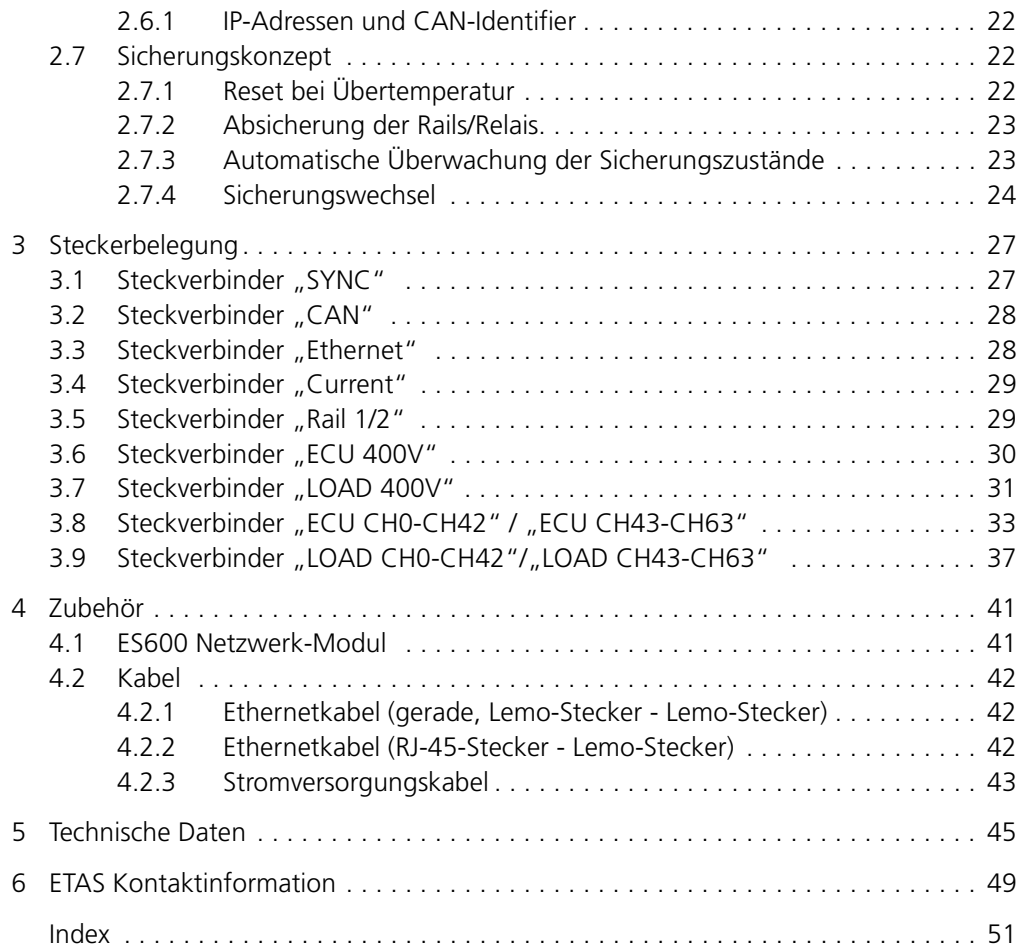

## <span id="page-4-0"></span>**1 Einführung**

<span id="page-4-2"></span>Dieses Handbuch enthält eine Beschreibung des ES4440.1 Compact Failure Simulation Module.

Es besteht aus den folgenden Kapiteln:

• Einführung

Dieses Kapitel

• ["Hardwareeigenschaften" auf Seite 15](#page-14-2)

In diesem Kapitel finden Sie eine detaillierte Beschreibung der Eigenschaften des ES4440.1 Compact Failure Simulation Module.

• ["Steckerbelegung" auf Seite 27](#page-26-2)

In diesem Kapitel finden Sie die Beschreibung und Belegung aller Anschlüsse auf der Frontplatte und auf der Gehäuserückseite.

"Technische Daten" auf Seite 45

Hier sind die technischen Daten des ES4440.1 Compact Failure Simulation Module zusammengefasst.

### <span id="page-4-1"></span>1.1 Kennzeichnung von Sicherheitshinweisen

<span id="page-4-3"></span>Die in diesem Handbuch enthaltenen Sicherheitshinweise sind mit dem unten dargestellten allgemeinen Gefahrensymbol gekennzeichnet:

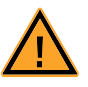

Dabei werden die unten dargestellten Sicherheitshinweise verwendet. Sie geben Hinweise auf äußerst wichtige Informationen. Bitte lesen Sie diese Informationen sorgfältig.

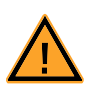

#### **GEFAHR!**

*kennzeichnet eine unmittelbare Gefährdung mit hohem Risiko, die Tod oder schwere Körperverletzung zur Folge haben wird, wenn sie nicht vermieden wird.* 

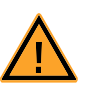

### **WARNUNG!**

*kennzeichnet eine mögliche Gefährdung mit mittlerem Risiko, die Tod oder (schwere) Körperverletzung zur Folge haben kann, wenn sie nicht vermieden wird.*

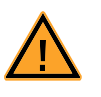

#### **VORSICHT!**

*kennzeichnet eine Gefährdung mit geringem Risiko, die leichte oder mittlere Körperverletzungen oder Sachschäden zur Folge haben könnte, wenn sie nicht vermieden wird.*

## <span id="page-5-0"></span>1.2 Grundlegende Sicherheitshinweise

<span id="page-5-3"></span><span id="page-5-2"></span>Bitte beachten Sie den Produkt-Sicherheitshinweis ("ETAS Sicherheitshinweis für ETAS Standard Hardware-Produkte" und den "Sicherheitshinweis für ETAS Produkte für Anwendungen in Hochvolt-Systemen" und die nachfolgenden Sicherheitshinweise, um gesundheitliche Beeinträchtigungen oder Schäden am Gerät zu vermeiden.

<span id="page-5-1"></span>1.2.1 Sicherheitshinweis für ETAS Standard Hardware-Produkte

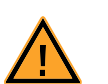

#### **WARNUNG!**

*Bitte beachten Sie die folgenden Hinweise, technische Daten auf der ETAS-Webseite* [www.etas.com](http://www.etas.com) *(via Produkt-Schnelleinstieg/Produkt wählen/Technische Daten) und die Instruktionen in der Bedienungsanleitung. Sollten Informationsbereiche auf den ETAS-Webseiten passwortgeschützt sein, wenden Sie sich bitte an die ETAS-Hotline in Ihrer Region* [www.etas.com/hotlines](http://www.etas.com/hotlines)*.*

**Mit diesem ETAS-Produkt ist es Ihnen möglich, Systeme, welche Sicherheitsfunktionen ausführen (z.B. in Kraftfahrzeugen, Fahrzeugkomponenten und Prüfständen) zu steuern, sicherheitsrelevante Daten zu verändern oder diese zur Weiterverarbeitung bereitzustellen. Daher kann die Anwendung dieses Produktes gefährlich sein. Unsachgemäße Nutzung oder Nutzung durch Personal ohne ausreichende Einweisung und Erfahrung im Umgang mit derartigen Produkten kann zu Schäden an Leib und Leben oder Eigentum führen.**

Unsere Produkte wurden ausschließlich für **Kraftfahrzeuganwendungen** entworfen und freigegeben.

Die Eignung für den Einsatzzweck außerhalb der freigegebenen Anwendung (insbesondere unter anderen Belastungen oder technischen Bedingungen) muss in eigener Verantwortung des Verwenders durch geeignete Maßnahmen (insbesondere Versuche) feststellt werden.

- Benutzen Sie dieses Produkt nicht, wenn Sie nicht über die erforderliche Erfahrung und Schulung für dieses Produkt verfügen.
- Zum sachgerechten Umgang mit ETAS-Produkten sind für Produktprobleme größerer Bedeutung Known Issue Reports (KIR) über das Internet verfügbar. Diese informieren Sie über technische Auswirkungen und geben Hinweise zu vorhandenen Lösungen. Vor der Inbetriebnahme dieses Produktes müssen Sie daher prüfen, ob für die vorliegende Produktversion ein KIR vorhanden ist und gegebenenfalls die dort enthaltenen Informationen beachten. Die Known Issue Reports (KIR) finden Sie auf der ETAS-Website [www.etas.com/kir.](http://www.etas.com/kir)
- **Programm-Code oder Programm-Steuerungsabläufe die mittels ETAS-Produkten erstellt oder verändert werden sowie Daten jeglicher Art, die durch die Verwendung von ETAS-Produkten ermittelt wurden, müssen vor ihrer Verwendung oder Weitergabe auf ihre Verlässlichkeit, Qualität und Eignung geprüft werden.**
- **Wenn Sie dieses Produkt im Zusammenhang mit Systemen mit Sicherheitsfunktionen verwenden (z.B. in Kraftfahrzeugen, Fahrzeugkomponenten und Prüfständen), die Einfluss auf das System-**

**verhalten haben und die Sicherheit beeinflussen, müssen Sie sicherstellen, dass das System im Fall einer Fehlfunktion oder Gefahrensituation in einen sicheren Zustand (z.B. Notaus- oder Notlaufbetrieb) geführt werden kann.**

- Wenn Sie dieses Produkt einsetzen, müssen dabei alle geltenden Vorschriften und Gesetze in Bezug auf den Betrieb beachtet werden.
- Sie sollten dieses ETAS-Produkt sowie damit erstellten Programm-Code, Programm-Steuerungsabläufe in öffentlichen Bereichen (wie z.B. im Straßenverkehr) nur einsetzen, wenn diese vorher getestet und dadurch festgestellt wurde, dass die Anwendung und Produkteinstellungen sicher sind. **Wir empfehlen deshalb die Nutzung nur auf abgeschlossenen und ausgewiesenen Testumgebungen bzw. –strecken**.

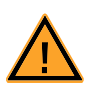

### **WARNUNG!**

*Falls diese Hinweise nicht beachtet werden, kann die Gefahr von Schäden für Leib und Leben oder Eigentum bestehen.*

Für Schäden durch unsachgemäße Bedienung oder nicht bestimmungsgemäßen Gebrauch übernehmen die Gesellschaften der ETAS Gruppe oder ihre Repräsentanten keine Haftung. ETAS bietet Trainings für die sachgemäße Bedienung dieses Produktes an.

#### <span id="page-6-0"></span>1.2.2 Sicherheitshinweis für ETAS Produkte für Anwendungen in Hochvolt-Systemen

Anwender eines ETAS Produktes für Anwendungen in Hochvolt-Systemen müssen den nachfolgenden "Sicherheitshinweis für ETAS Produkte für Anwendungen in Hochvolt-Systemen" beachten.

Dieser Sicherheitshinweis gilt für folgende ETAS Produkte:

- ES4440.1 Compact Failure Simulation Module
- ES4440.2 Compact Failure Simulation Module

Lesen Sie vor der Verwendung des Produktes folgende Dokumente sorgfältig:

- 1. den "Sicherheitshinweis für ETAS Standard Hardware Produkte" (siehe Kapitel [1.2.1 auf Seite 6\)](#page-5-1),
- 2. das zugehörige Benutzerhandbuch des Produktes
	- ES4440.1 Compact Failure Simulation Module Benutzerhandbuch
	- ES4440.2 Compact Failure Simulation Module Benutzerhandbuch
- Verwenden Sie das Produkt nur entsprechend den Spezifikationen im zugehörigen Benutzerhandbuch. Bei abweichender Nutzung ist die Produktsicherheit nicht gewährleistet.
- <span id="page-6-2"></span><span id="page-6-1"></span>• Beachten Sie die am Einsatzort geltenden Vorschriften zur Elektrosicherheit sowie die Gesetze und Vorschriften zur Arbeitssicherheit!
- Beachten Sie die Regeln für Arbeiten an Geräten mit gefährlichen Spannungen!
- Halten Sie die Zuleitungen kurz, um die Gefahr von Verletzungen durch Quetschen, Stauchen, Einkerben oder Abscheren zu minimieren.
- Verwenden Sie das Produkt nicht in nasser oder feuchter Umgebung.

• Halten Sie die Oberflächen des Produktes sauber und trocken.

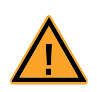

## *Gefahr eines Stromschlags*

**GEFAHR!**

*bei beschädigtem Gehäuse einer ES4440 Baugruppe!*

*Stromschlag beim Berühren von unter Spannung stehenden Teilen der Isolierende Messsonde führt zu Verletzungen, Herzversagen oder Tod.*

*Nehmen Sie eine beschädigte ES4440 sofort außer Betrieb! Stellen Sie sicher, dass die beschädigte ES4440 nicht weiter verwendet wird!*

*Reparaturversuche sind nicht zulässig!*

## <span id="page-8-0"></span>1.3 Einsatzgebiete

<span id="page-8-2"></span>Das ES4440.1 Compact Failure Simulation Module wird zur Echtzeit-Fehlersimulation für Steuergeräte eingesetzt. Es ist für den Einsatz in einem HiL-System gedacht, kann aber auch als Stand-Alone-System verwendet werden, z.B. für

- Tests auf Motorprüfständen
- Tests auf Rollenprüfständen
- Fehlersimulationen im stehenden Fahrzeug.

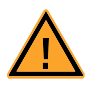

### **WARNUNG!**

*Das ES4440.1 Compact Failure Simulation Module ist nicht geeignet für den Betrieb im fahrenden Fahrzeug!*

Das ES4440.1 Compact Failure Simulation Module ist als 19"-Gehäuse mit 3 HE realisiert, das mit den entsprechenden Befestigungen in einem Rack montiert werden kann. [Abb. 1-1](#page-8-1) zeigt die Frontplatte (mit montierten Befestigungen für die Rackmontage) und die Rückseite der ES4440.1.

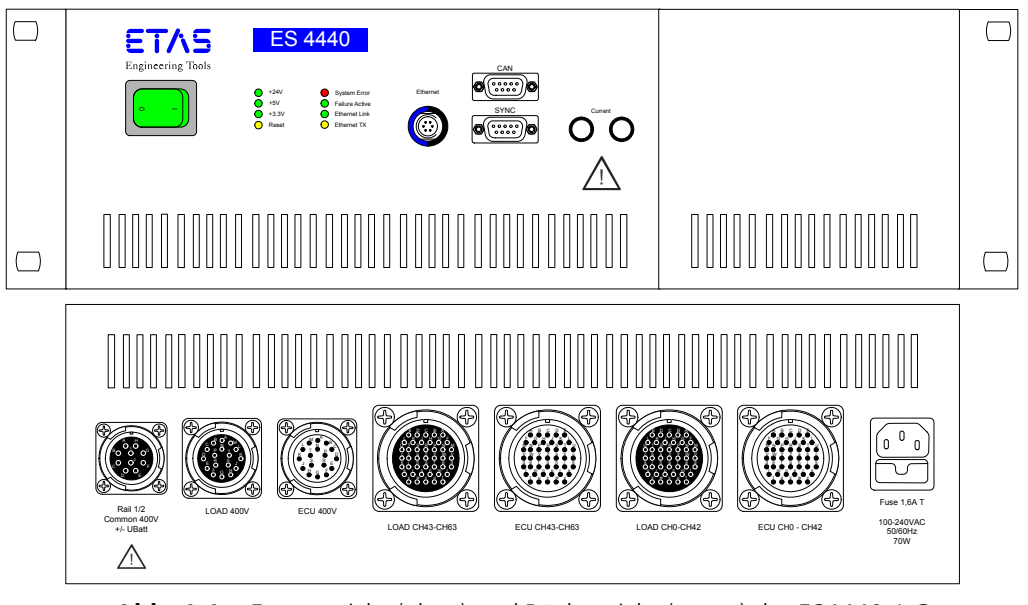

<span id="page-8-4"></span><span id="page-8-3"></span><span id="page-8-1"></span>**Abb. 1-1** Frontansicht (oben) und Rückansicht (unten) des ES4440.1 Compact Failure Simulation Module

Die Ansteuerung des ES4440.1 Compact Failure Simulation Module erfolgt über die Ethernet- oder die CAN-Schnittstelle. Die mitgelieferte Software LABCAR-PINCONTROL V2.0 bietet einfache und übersichtliche Oberflächen zur Bedienung und Konfiguration der ES4440.1 über Ethernet.

Die einzelnen Funktionen werden im folgenden Abschnitt detaillierter beschrieben.

## <span id="page-9-0"></span>1.4 Funktionen und Eigenschaften

<span id="page-9-3"></span><span id="page-9-2"></span>In diesem Abschnitt finden Sie eine kurze Übersicht über die Funktionen und Eigenschaften des ES4440.1 Compact Failure Simulation Module. Eine ausführli-che Beschreibung finden Sie im Kapitel ["Hardwareeigenschaften" auf Seite 15.](#page-14-2)

#### <span id="page-9-1"></span>1.4.1 Fehlersimulation

Das ES4440.1 Compact Failure Simulation Module ermöglicht Fehlersimulation in Echtzeit für 80 Steuergerätekanäle (je ES4440.1).

#### <span id="page-9-5"></span>*Hochstromkanäle*

Davon sind 64 Kanäle für Spannungen bis zu 30 V und Ströme bis zu 20 A ausgelegt - für diese 64 Kanäle sind folgende Fehler simulierbar:

- Leitungsunterbrechung
- Kurzschluss nach +UBatt\_A, -UBatt\_A, +UBatt\_B, -UBatt\_B mit oder ohne angeschlossener Last
- Kontakte zwischen Leitungen mit und ohne Widerstand ("Pin-to-Pin") mit oder ohne angeschlossener Last
- Leitungswiderstand  $($ "In-Line" $)$
- Pull-Up-Widerstand nach +UBatt\_A oder +UBatt\_B mit oder ohne angeschlossener Last
- Pull-Down-Widerstand nach -UBatt\_A oder -UBatt\_B mit oder ohne angeschlossener Last

#### <span id="page-9-4"></span>*Hochspannungskanäle*

Weitere 16 Kanäle sind für Spannungen bis zu 80 V (effektiv) und Ströme bis zu 10 A ausgelegt - für diese 16 Kanäle sind folgende Fehler simulierbar:

- Leitungsunterbrechung
- Kurzschluss nach +UBatt C und -UBatt C ohne angeschlossener Last
- Kurzschluss zwischen Leitungen ohne angeschlossene Last

#### <span id="page-9-6"></span>*Zeitverhalten*

Der Unterschied zwischen dem Schalten eines Fehlers via Relais oder via MOSFET liegt vor allem im Zeitverhalten. Während MOSFETs vernachlässigbare Schaltzeiten (ca. 50 μs) aufweisen, besitzen Relais hohe Schaltzeiten (Zeitdauer von der Aktivierung des Fehlers in der Software bis zum Schalten: MOSFET 200 μs, Relais 5 ms). Der Nachteil beim Einsatz von MOSFETs liegt in den auftretenden Leckströmen, die bei Relais nicht auftreten.

Werden für einen Fehlertyp konventionelle Relais eingesetzt, wird die Verzögerung zwischen dem Setzen eines Fehlers und dem Schließen des entsprechenden Relais an einem Referenzrelais gemessen und an die Anwendung übermittelt. Damit wird eine präzise Messung des Zeitpunktes des tatsächlichen Fehlereintritts und auch z.B. der Dauer des Fehlerzustandes ermöglicht.

#### <span id="page-10-3"></span>*Widerstandskaskade*

Zur Simulation von z.B. Kontaktkorrosion in einer Leitung und von Übersprechen zwischen Leitungen ist eine Wiederstandskaskade vorhanden, mit der die entsprechenden Widerstände (Leitungswiderstand und endlicher Widerstand zwischen Leitungen) simuliert werden können.

Es handelt sich um eine 14-Bit-Kaskade mit Widerständen von 2  $\Omega$  bis 16384  $\Omega$ , mit der sich Widerstände von 2  $\Omega$  bis ca 32 k $\Omega$  in 2  $\Omega$ -Schritten darstellen lassen. Nähere Informationen zur Widerstandskaskade finden Sie im Abschnitt ["Wider](#page-19-1)[standskaskade" auf Seite 20.](#page-19-1)

<span id="page-10-0"></span>1.4.2 Anschlüsse, Anzeigen und Sicherungen

#### <span id="page-10-1"></span>*Anschlüsse auf Frontplatte und Rückseite*

Zum Anschluss des Steuergerätes und der Lasten, zur Steuerung der ES4440.1 und für den Master-Slave-Betrieb besitzt das ES4440.1 Compact Failure Simulation Module mehrere Steckverbinder auf Front- und Gehäuserückseite.

Auf der Frontplatte befinden sich die folgenden Anschlüsse:

- Anschluss für Synchronisationssignale bei Einsatz von mehreren ES4440.1 im Master-Slave-Betrieb [\("Steckverbinder "SYNC"" auf Seite 27](#page-26-3))
- Anschluss für CAN-Bus (["Steckverbinder "CAN"" auf Seite 28](#page-27-2))
- Anschluss für Ethernet [\("Steckverbinder "Ethernet"" auf Seite 28](#page-27-3))
- Anschluss für die Messung von Strömen zwischen den beiden Fehler-Rails bei den Fehlertypen "Pin-to-Pin-Widerstand", "Inline-Widerstand" und "Leckstrom" [\("Steckverbinder "Current"" auf Seite 29](#page-28-2))

Auf der Gehäuserückseite befinden sich die folgenden Anschlüsse:

- Anschluss zur Verbindung der Fehler-Rails beim Einsatz mehrerer ES4440.1 im Master-Slave-Betrieb ("Steckverbinder "Rail 1/2"" [auf Seite 29](#page-28-3))
- Anschluss für die 16 Hochspannungssteuergerätesignale ("Steckverbinder ["ECU 400V"" auf Seite 30\)](#page-29-1)
- Anschluss für die Last an den obigen Kanälen ("Steckverbinder "LOAD [400V"" auf Seite 31\)](#page-30-1)
- Anschluss für die 64 Hochstromsteuergerätesignale ("Steckverbinder ["ECU CH0-CH42" / "ECU CH43-CH63"" auf Seite 33](#page-32-1))
- Anschluss für die Last an den obigen Kanälen ("Steckverbinder ["LOAD CH0-CH42"/"LOAD CH43-CH63"" auf Seite 37](#page-36-1))
- <span id="page-10-2"></span>• Netzspannungsanschluss mit integrierter Sicherung

#### *Zustandsanzeigen über LEDs auf der Frontplatte*

Auf der Frontplatte des ES4440.1 Compact Failure Simulation Module befinden sich mehrere LEDs, die Informationen über Betriebszustände der ES4440.1 und der Kommunikationsschnittstellen liefern. Nähreres zu den LEDs finden Sie im Abschnitt ["Statusanzeigen via LEDs auf der Frontplatte" auf Seite 21](#page-20-2).

#### <span id="page-11-4"></span>*Sicherungen*

Das ES4440.1 Compact Failure Simulation Module ist mit Schmelzsicherungen gegen Überströme geschützt. Bei einem Reset<sup>1</sup> wird der Sicherungszustand abgefragt und an die Steuerungssoftware übermittelt. Die Sicherungsüberwachung ist so ausgelegt, dass es zu keinen störenden Einflüssen auf die Steuergerätesignale kommt.

<span id="page-11-1"></span>Nähreres zu den verwendeten Sicherungen und deren Wechsel finden Sie im Abschnitt ["Sicherungskonzept" auf Seite 22.](#page-21-3)

#### <span id="page-11-0"></span>1.4.3 Anwendungsumgebung

#### *Master-Slave-Betrieb mehrerer ES4440.1-Systeme*

Sollten an die Kanalzahl höhere Anforderungen gestellt werden, als dies mit einem ES4440.1 Compact Failure Simulation Module zu bewerkstelligen ist (64 + 16), können mehrere ES4440.1 eingesetzt werden. Ein dedizierter Master synchronisiert dann die Fehlersimulation auf den angeschlossenen Slavesystemen.

Dies geschieht durch Verbinden der Fehler-Rails und der Synchronisationsleitungen der beteiligten ES4440.1 und durch Vergabe entsprechender IP-Adressen in der Bediensoftware LABCAR-PINCONTROL V2.0.

#### <span id="page-11-2"></span>*Kommunikationsschnittstellen*

Das ES4440.1 Compact Failure Simulation Module besitzt Schnittstellen für die Kommunikation via Ethernet- und CAN-Protokoll. Die jeweiligen APIs sind im Benutzerhandbuch von LABCAR-PINCONTROL V2.0 beschrieben.

Beim Einsatz der Software LABCAR-PINCONTROL V2.0 auf einem Hostrechner erfolgt die Kommunikation per Ethernet - ansonsten kann die ES4440.1 auch über CANbus gesteuert werden.

Darüber hinaus sind in einem HiL-System auch komplexe Hardwarekonfigurationen mit einem Echtzeit-PC als Simulationstarget und einem ES600 Netzwerkmo-dul realisierbar (siehe auch Kapitel ["Zubehör" auf Seite 41](#page-40-2)).

#### **Hinweis**

*Der Einsatz der Bediensoftware LABCAR-PINCONTROL V2.0 setzt eine Kommunikation zwischen Host und ES4440.1 per Ethernet voraus.*

#### <span id="page-11-3"></span>*Bediensoftware LABCAR-PINCONTROL V2.0*

LABCAR-PINCONTROL V2.0 bietet eine einfach zu bedienende Benutzeroberfläche, in der sämtliche Fehler aktiviert und zurückgenommen werden können.

LABCAR-PINCONTROL V2.0 besitzt insbesondere folgende Eigenschaften:

- Erstellen und Verwalten von Fehlergruppen. Eine Fehlergruppe ist eine Gruppe von Steuergerätesignalen (z.B. alle Signale der Lambdasonde)
- Signallisten mit allen Signalen einer gewählten Fehlergruppe. Hier wird das Signal ausgewählt, für das ein Fehler simuliert werden soll.
- Anzeige aller verfügbaren Fehler für ein gewähltes Signal in einem Fenster
- <sup>1.</sup> Beim Reset werden alle Relais in einen Zustand gebracht, bei dem keine Fehler mehr geschaltet sind.
- Fehler werden in diesem Fenster per Mausklick ausgewählt
- Einstellung der gewünschten Fehlerdauer
- Auslösen des Fehlers per Mausklick
- Konfiguration der Ethernet- und der CAN-Schnittstelle
- Konfiguration für Master/Slave-Betrieb
- Selbsttest und Sicherungstest
- <span id="page-12-1"></span>• Automatisierte Steuerung (mit dem Controller von LABCAR-PINCONTROL V2.0)

<span id="page-12-0"></span>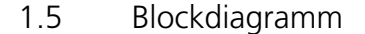

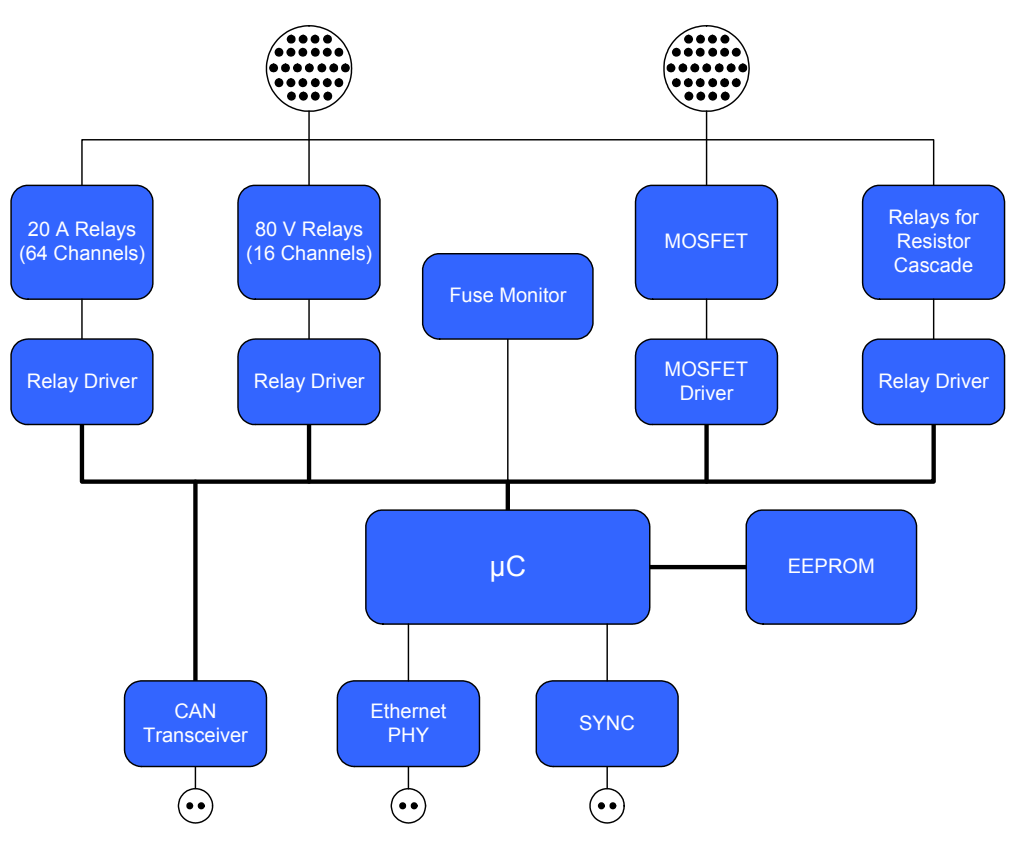

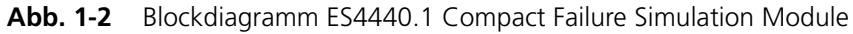

Kernstück des ES4440.1 Compact Failure Simulation Module ist ein Microcontroller (μC) mit integriertem Ethernetcontroller - der μC ist direkt mit dem Ethernet-PHY verbunden. Als zweite Schnittstelle zur Steuerung der ES4440.1 ist ein CAN-Transceiver vorhanden.

Ein serielles EEPROM speichert nicht-flüchtig eine Reihe spezifischer Parameter wie MAC-Adresse, IP-Adresse, CAN-Baudrate. Die Ansteuerung der Relais und MOSFETs erfolgt über drei PLD mit nachgeschalteten Relaistreibern.

Ein weiteres Feature ist die Sicherungsüberwachung durch den μC.

## <span id="page-13-0"></span>1.6 Allgemeine Hinweise zum Betrieb der ES4440.1

Bitte beachten Sie beim Betrieb des Gerätes die folgenden Hinweise:

*Anschluss an die Netzspannung*

Schließen Sie das Gerät nur mit dem mitgelieferten Netzkabel an eine Schutzkontaktsteckdose an.

#### *Luftzufuhr*

Verdecken Sie auf keinen Fall die Lüftungsschlitze des Gerätes! Beim Einbau in ein 19"-Rack muss ggf. eine Zwangskühlung erfolgen.

#### *Reinigung des Gerätes*

Reinigen Sie das Gerät nur mit einem trockenen Tuch. Verwenden Sie keine Reinigungs- und Lösungsmittel.

#### *Wartung*

Das Gerät bedarf keiner gesonderten Wartung seitens des Anwenders. Im Falle einer Fehlfunktion muss das Gerät außer Betrieb gesetzt werden, gegen Wiederinbetriebnahme gesichert werden und dem Hersteller zur Reparatur eingesandt werden.

## <span id="page-14-0"></span>**2 Hardwareeigenschaften**

<span id="page-14-2"></span>In diesem Kapitel finden Sie detaillierte Informationen zu den Eigenschaften des ES4440.1 Compact Failure Simulation Module.

Im Einzelnen sind dies:

- • ["Fehlersimulation für 80 Kanäle" auf Seite 15](#page-14-1)
- • ["Fehlertypen" auf Seite 16](#page-15-0)
- • ["Zeitverhalten" auf Seite 19](#page-18-2)
- • ["Widerstandskaskade" auf Seite 20](#page-19-0)
- • ["Statusanzeigen via LEDs auf der Frontplatte" auf Seite 21](#page-20-0)
- • ["Master-Slave-Betrieb mehrerer ES4440.1-Systeme" auf Seite 21](#page-20-1)
- • ["Sicherungskonzept" auf Seite 22](#page-21-1)

## <span id="page-14-1"></span>2.1 Fehlersimulation für 80 Kanäle

Das ES4440.1 Compact Failure Simulation Module besitzt 64 Kanäle, die für einen Dauerstrom von 20 A (bei 30 V) ausgelegt sind und 16 Kanäle für eine Spannung von 80 V (effektiv) bei 10 A Strombelastbarkeit.

Diese Anzahl von Steuergerätekanälen ist ausreichend, wenn nur Ausgänge von Motorsteuergeräten (Benzin oder Diesel) getestet werden müssen. Sollen dagegen auch gleichzeitig Eingänge getestet werden, so werden zwei oder mehrere ES4440.1 im Master-Slave Betrieb eingesetzt (siehe Abschnitt [2.6 auf Seite 21](#page-20-1)).

Welche Fehlertypen für welche Kanäle simuliert werden können, wird im Folgenden beschrieben.

## <span id="page-15-0"></span>2.2 Fehlertypen

<span id="page-15-3"></span>In der folgenden Beschreibung der darstellbaren Fehler werden diese nach Art der Kanäle (Hochspannungs- bzw. Hochstromkanäle) getrennt dargestellt.

#### <span id="page-15-1"></span>2.2.1 Fehler für Hochspannungskanäle

Die folgende Abbildung zeigt

- die auf den 16 Hochspannungskanälen darstellbaren Fehler,
- ob diese per Relais oder MOSFET geschaltet werden,
- ob mehrere Fehler gleichzeitig aktiviert werden können,
- die einstellbare Dauer des Fehlerzustandes und
- ob dieser Fehler auch über eine PWM-Ansteuerung als Wackelkontakt darstellbar ist.

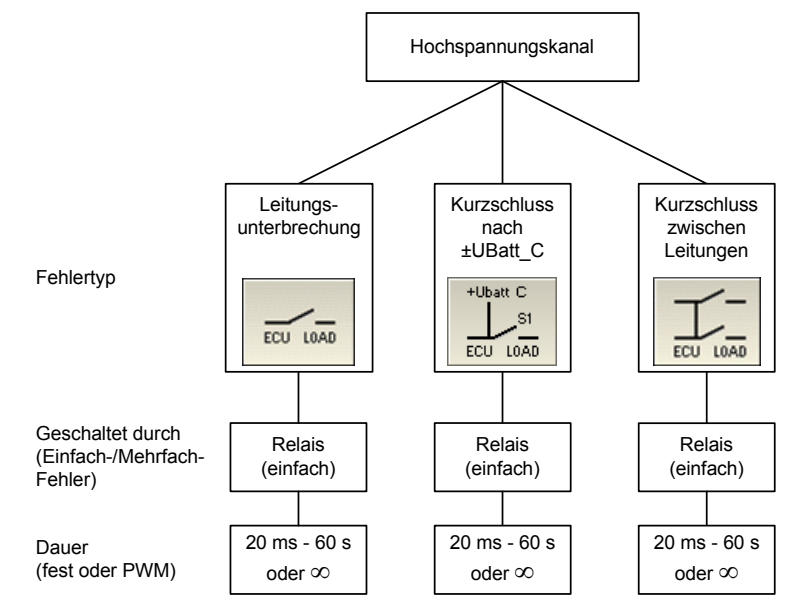

<span id="page-15-2"></span>**Abb. 2-1** Fehler für Hochspannungskanäle

#### <span id="page-16-0"></span>2.2.2 Fehler für Hochstromkanäle

<span id="page-16-3"></span>Die folgende Abbildung zeigt

- die auf den 64 Hochstromkanälen darstellbaren Fehler,
- ob diese per Relais oder MOSFET geschaltet werden,
- ob mehrere Fehler gleichzeitig aktiviert werden können,
- die einstellbare Dauer des Fehlerzustandes und
- ob dieser Fehler auch über eine PWM-Ansteuerung als Wackelkontakt darstellbar ist.

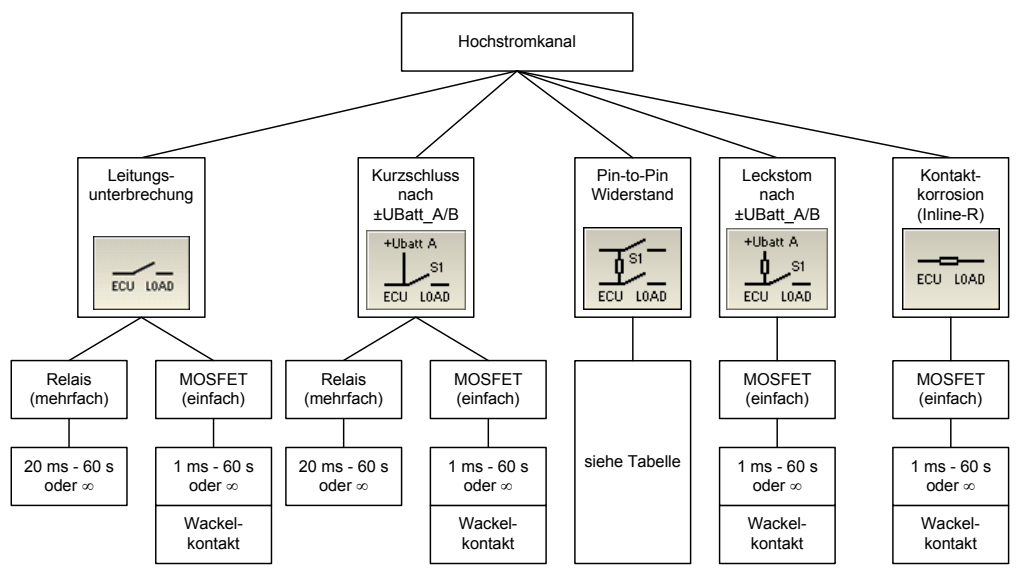

<span id="page-16-2"></span>**Abb. 2-2** Fehler für Hochstromkanäle

Beim Fehlertyp "Pin-to-Pin-Widerstand" sind die Verhältnisse - je nach dem ob die Last angeschlossen ist und sich endlicher Widerstand zwischen den Pins vorhanden ist - etwas komplizierter. [Tab. 2-1](#page-16-1) zeigt die Randbedingungen für die möglichen Konfigurationen.

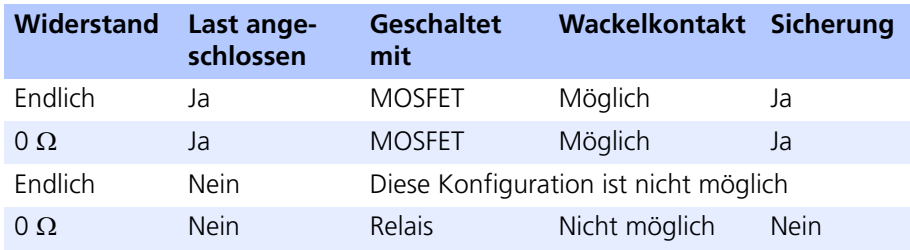

<span id="page-16-1"></span>**Tab. 2-1** Mögliche Konfigurationen bei Pin-to-Pin-Widerstand

In der ersten Spalte wird unterschieden, ob sich beim Kontakt ein endlicher Widerstand zwischen den Leitungen befindet oder nicht, in der zweiten, ob die Last bei der Fehlersimulation angeschlossen ist oder nicht.

Aus der vierten Spalte können Sie entnehmen, ob für den jeweiligen Fall die Simulation eines Wackelkontaktes möglich ist oder nicht. Ob sich für den jeweiligen Fall eine Sicherung im Strompfad befindet, wird in der letzten Spalte beschrieben. Achten Sie in dem nicht-abgesicherten Fall darauf, dass der maximal zulässige Strom von 20 A nicht überschritten wird, z.B. durch eine Strombegrenzung im Konstanter oder durch eine entsprechende Absicherung der Endstufen.

<span id="page-17-0"></span>2.2.3 Relais oder MOSFET

Der Einsatz von MOSFETs hat den Vorteil, dass diese verschwindende Schaltzeiten bieten - geringe Leckströme stellen für meisten Fehlerarten kein Problem dar. Falls doch, können Sie zur Erzeugung des Fehlers Relais verwenden.

Beachten Sie aber, dass Fehlertypen, die über MOSFET geschaltet werden, nur einzeln darstellbar sind (siehe auch [Abb. 2-1 auf Seite 16](#page-15-2) und [Abb. 2-2](#page-16-2) [auf Seite 17\)](#page-16-2).

#### <span id="page-17-6"></span>*Relaisspezifikationen*

Die Relais und die Leiterbahnen der ES4440.1 sind für die Fehlersimulation bei Steuergeräten ausgelegt - typischerweise werden hier nur wenige μs nach dem Auftreten des Fehlers die entsprechenden Endstufen abgeschaltet.

Ströme bis zu 20 A (Hochstromkanäle) sind im Dauerbetrieb möglich - darüber hinaus sind die Strompfade mit Schmelzsicherungen abgesichert (Ausnahme: siehe Zeile 4 in [Tab. 2-1\)](#page-16-1).

<span id="page-17-1"></span>2.2.4 Dauer des Fehlerzustandes

<span id="page-17-5"></span>Der Zeitraum, für den ein Fehler anliegt, kann für Messungen von Latenzen des Diagnosesystems von Interesse sein. Beispielsweise kann die ES4440.1 einen bestimmten Fehler für 20 ms simulieren, die Steuergerätesoftware benötigt aber mindestens 30 ms, um einen Fehlerspeichereintrag zu generieren.

Die Einstellung der gewünschten Dauer des Fehlerzustandes erfolgt in der Bedienoberfläche von LABCAR-PINCONTROL V2.0. Die wählbare Dauer beträgt bei Relais zwischen 20 ms und 5 s und bei MOSFETs zwischen 1 ms und 5 s - sie kann in Schritten von 20 ms (bei Relais) oder 1 ms (bei MOSFETs) eingestellt werden.

<span id="page-17-2"></span>2.2.5 Simulation von Wackelkontakten

<span id="page-17-7"></span>Bestimmte Fehlerarten auf Hochstromkanälen lassen sich nicht nur als Fehler mit einer definierten Dauer, sondern auch als Wackelkontakte darstellen. Gesteuert werden diese Fehler durch eine Pulsweitenmodulation mit einer Schaltfrequenz von 3 Hz - 100 Hz und einem Tastverhältnis von 1% - 99% (2 Hz bei einem Tastverhältnis von 50%).

<span id="page-17-3"></span>2.2.6 Anzahl möglicher aktiver Fehlerzustände

<span id="page-17-4"></span>Bei Fehlern, die von Relais geschaltet werden, ist die Aktivierung von maximal zehn gleichzeitigen Fehlern möglich (z.B. Leitungsunterbrechungen auf zehn Kanälen). Daneben gibt es auch für die Kurzschlüsse zu den Batteriespannungen die Möglichkeit, gleichzeitig noch weitere Fehler zu simulieren - diese können aber nicht beliebig gewählt werden. Wenn Sie zur Fehlersimulation LABCAR-PINCONTROL V2.0 einsetzen, sind nicht wählbare Fehler von der Auswahl in der Bedienoberfläche ausgeschlossen.

Wenn Sie die ES4440.1 jedoch mit einer Automatisierung per Ethernet oder CAN ansprechen, sollten Sie darauf achten, dass die gewählten Fehlerarten auch gleichzeitig möglich sind, da Sie ansonsten eine Fehlermeldung erhalten. Welche Fehler gleichzeitig aktivierbar sind, können Sie [Abb. 2-3](#page-18-3) entnehmen.

| Leitungsunterbrechung                           |                    |  |  |
|-------------------------------------------------|--------------------|--|--|
| <b>Kurzschluss</b><br>nach<br>+UBatt A (Rail 1) | Last angeschlossen |  |  |
|                                                 | Last getrennt      |  |  |
| <b>Kurzschluss</b><br>nach<br>+UBatt B (Rail 2) | Last angeschlossen |  |  |
|                                                 | Last getrennt      |  |  |
| <b>Kurzschluss</b><br>nach<br>-UBatt A (Rail 1) | Last angeschlossen |  |  |
|                                                 | Last getrennt      |  |  |
| <b>Kurzschluss</b><br>nach<br>-UBatt_B (Rail 2) | Last angeschlossen |  |  |
|                                                 | Last getrennt      |  |  |

Fehler, die von MOSFETS geschaltet werden, sind nur einzeln aktivierbar.

**Abb. 2-3** Fehler, die gleichzeitig simuliert werden können

#### <span id="page-18-3"></span><span id="page-18-0"></span>2.2.7 Abkopplung der Last vor Fehleraktivierung

Normalerweise wird die ES4440.1 zwischen das Steuergerät und das LABCAR bzw. zwischen das Steuergerät und das reale Fahrzeug geschaltet. Um sicherzustellen, dass durch Kurzschlüsse keine Kanäle des LABCARs oder Komponenten des realen Fahrzeuges zerstört werden, wird beim Schalten eines Fehlers *ohne Last* die Verbindung zur Last unterbrochen, *bevor* der Fehler aktiviert wird.

### <span id="page-18-1"></span>2.2.8 Strommessung

<span id="page-18-4"></span>Bei der Simulation von Fehlern, bei denen beide Fehler-Rails verwendet werden (Leitungswiderstand, Kurzschluss oder Widerstand zwischen zwei Leitungen oder Leckstrom), kann der über die Rails fließende Strom gemessen werden. Hierzu wird an die Anschlüsse "Current" auf der Frontplatte ein Strommessgerät angeschlossen und die Messung mit dem Befehl CurrentMeasurement() aktiviert (siehe "LABCAR-PINCONTROL V2.0 - Benutzerhandbuch")

## <span id="page-18-2"></span>2.3 Zeitverhalten

<span id="page-18-5"></span>Für den Fall, dass ermittelt werden soll, wie lange ein Fehler anliegen muss (( $t_2$   $t_1$ ) in Abbildung), bis es zu einem Eintrag in den Fehlerspeicher kommt muss beim Einsatz mechanischer Relais deren endliche Aktivierungszeit berücksichtigt werden.

In der folgenden Abbildung ist dies die Zeit  $(t_1 - t_0)$ , d.h. diejenige Zeit, die zwischen dem Eintreffen des Befehls und dem tatsächlichen Schließen des Relais vergeht.

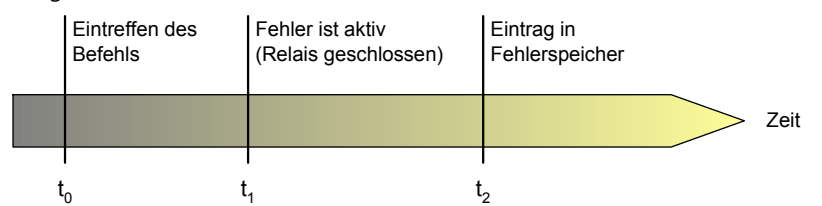

Die Messung dieser Aktivierungszeit wird - wenn der Fehler gesetzt wird - an einem Referenzrelais durchgeführt und in der Befehlsantwort an den Host übermittelt.

<span id="page-19-1"></span>Für Fehler, die durch MOSFETs geschaltet werden, ist eine solche Messung aufgrund der schnellen Aktivierung nicht erforderlich.

#### <span id="page-19-0"></span>2.4 Widerstandskaskade

Zur Simulation von korrodierten Kontakten und von Übersprechen zwischen Steuergerätekanälen besitzt das ES4440.1 Compact Failure Simulation Module eine Kaskade von 14 Widerständen, mit der Widerstände von 2  $\Omega$  bis ca 32 k $\Omega$ (in 2  $\Omega$ -Schritten) erzeugt werden können.

Die einzelnen Widerstände werden durch 20 A-Relais zugeschaltet (Relais offen) oder überbrückt. Die Kaskade besteht aus den folgenden Widerstandswerten: 2, 4, 6, 16, 32, 64, 128, 256, 512, 1024, 2048, 4096, 8192 und 16384  $\Omega$ .

Der maximal zulässige Strom hängt vom Spannungsabfall über der Kaskade ab er beträgt 3 A bei einem Spannungsabfall von 14 V und 1 A bei einem Spannungsabfall von 30 V. Da ein Fehlerzustand normalerweise nur für sehr kurze Zeit anliegt, stellen kurzzeitige Überschreitungen dieser Werte kein Problem dar.

Kommt es trotzdem zu überhöhten Temperaturen, sorgen Temperatursensoren für eine Fehlermeldung, bei deren Auftreten ein Systemreset durchgeführt wird (siehe ["Reset bei Übertemperatur" auf Seite 22](#page-21-2)).

## <span id="page-20-0"></span>2.5 Statusanzeigen via LEDs auf der Frontplatte

<span id="page-20-4"></span><span id="page-20-2"></span>Auf der Frontplatte des ES4440.1 Compact Failure Simulation Module befinden sich mehrere LEDs, deren Bedeutung in diesem Abschnitt beschrieben wird.

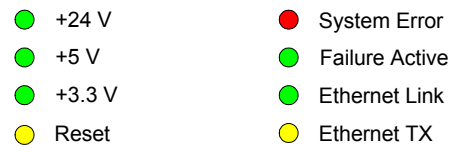

<span id="page-20-3"></span>**Abb. 2-4** LEDs auf der Frontplatte

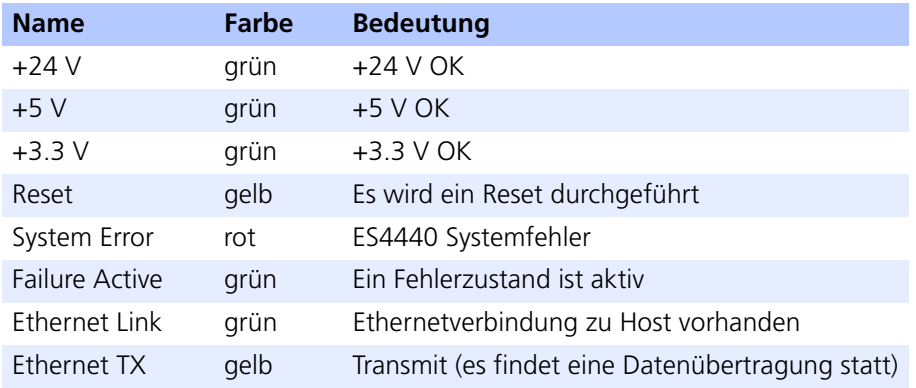

#### <span id="page-20-5"></span>**Tab. 2-2** Bedeutung der LEDs auf der Frontplatte

#### <span id="page-20-1"></span>2.6 Master-Slave-Betrieb mehrerer ES4440.1-Systeme

Ein ES4440.1 Compact Failure Simulation Module besitzt 80 Kanäle - diese Anzahl ist hinreichend, wenn z.B. für die Ausgänge eines Motorsteuergerätes Fehler simuliert werden sollen.

Sollen aber gleichzeitig Ein- und Ausgänge eines Steuergerätes getestet werden, wird ein zweites ES4440.1 Compact Failure Simulation Module benötigt.

Im Extremfall können an ein Mastersystem bis zu 15 Slave-Systeme angeschlossen werden. Dazu müssen folgende Leitungen/Signale des Masters an die Slave-Systeme verbunden werden:

• Die Synchronisationssignale der Multiplexer-Relais (Anschluss "SYNC" auf der Frontplatte, siehe [Abb. 2-5](#page-21-4) links)

Die Belegung der Steckverbinder dieses Anschlusses finden Sie im Abschnitt [3.1 auf Seite 27](#page-26-3).

• Die Leitungen der Fehler-Rails (Anschluss "Rail 1/2" auf der Gehäuserückseite [\(Abb. 2-5](#page-21-4) rechts)

Die Belegung der Steckverbinder dieses Anschlusses finden Sie im Abschnitt [3.5 auf Seite 29](#page-28-3).

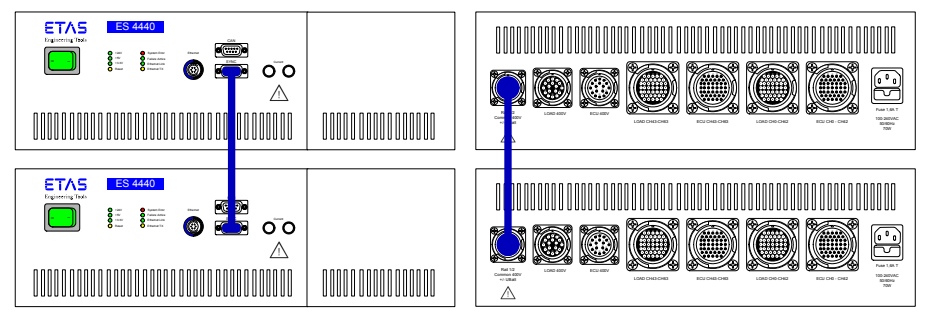

<span id="page-21-4"></span>Abb. 2-5 Verbinden von der "SYNC"-Leitungen und der Fehler-Rails

Grundsätzlich werden Mehrfachfehler in einer ES4440.1 immer zeitgleich geschaltet - die Synchronisation aller im eingesetzten Master-Slave-Betrieb eingesetzten Systeme sorgt darüber hinaus auch für das gleichzeitige Schalten der Fehler auf allen Systemen.

#### <span id="page-21-0"></span>2.6.1 IP-Adressen und CAN-Identifier

<span id="page-21-5"></span>Wenn Sie ein oder mehrere ES4440.1 Compact Failure Simulation Modules mit der mitgelieferten Bediensoftware LABCAR-PINCONTROL V2.0 betreiben, können Sie dort (frei wählbare) IP-Adressen für die einzelnen Module vergeben und CAN-Identifier für Lese- und Schreiboperationen vergeben.

<span id="page-21-3"></span>Zudem können über LABCAR-PINCONTROL V2.0 in einzelnen Systemen über Relais 120  $\Omega$ -Terminierungswiderstände für CAN zugeschaltet werden.

#### <span id="page-21-1"></span>2.7 Sicherungskonzept

<span id="page-21-6"></span>Das ES4440.1 Compact Failure Simulation Module besitzt Schutzmechanismen gegen Übertemperatur und Überströme.

### <span id="page-21-2"></span>2.7.1 Reset bei Übertemperatur

Im Betrieb wird das ES4440.1 Compact Failure Simulation Module an mehreren Stellen innerhalb des Gehäuses im Hinblick auf Temperatur überwacht. Tritt an einer dieser Stellen eine überhöhte Temperatur auf, so wird ein Reset durchge-führt, der auch auf der Frontplatte mit der gelben LED "Reset" (siehe [Abb. 2-4](#page-20-3) [auf Seite 21\)](#page-20-3) angezeigt wird.

Beim Reset werden alle Relais zurückgesetzt, d.h. alle gesetzten Fehler werden aufgehoben. Solange die Übertemperaturbedingung besteht, werden gesetzte Fehler nicht ausgeführt und mit einer Fehlermeldung quittiert.

#### <span id="page-22-0"></span>2.7.2 Absicherung der Rails/Relais

<span id="page-22-2"></span>Zum Schutz der Relais und der gesamten Schaltung befinden sich in dem ES4440.1 Compact Failure Simulation Module fünf Schmelzsicherungen. Es handelt sich um im Kfz-Umfeld gebräuchliche Flachstecksicherungen.

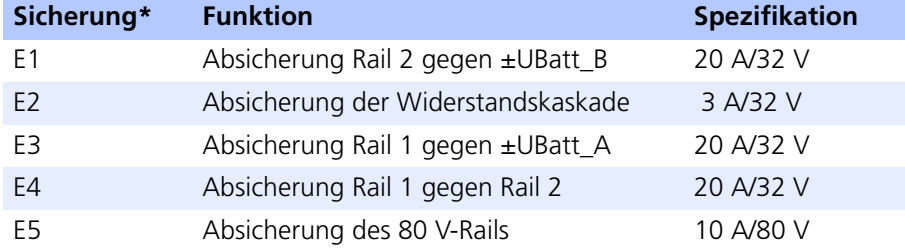

\* Die Lage der Sicherungen entnehmen Sie bitte der Abbildung im Abschnitt ["Sicherungen wechseln" auf Seite 25.](#page-24-0)

Die 80 V-Kanäle sind für Injektor- oder Zündsignale vorgesehen. Diese Signale sind gepulste Gleichspannungen mit einer Pulsbreite von wenigen Millisekunden und mit Spannungsspitzen von bis zu 250 V. Da die Effektivwerte der Spannungen unter 80 V liegen, kann eine Sicherung mit 10 A/80 V eingesetzt werden.

#### <span id="page-22-1"></span>2.7.3 Automatische Überwachung der Sicherungszustände

<span id="page-22-3"></span>Der Zustand der Sicherungen kann von einer automatisierten Anwendung auf dem Host-System überwacht werden. Die Information wird über Ethernet oder CAN übertragen (Befehl: test fuses())

Ein Ablauf einer solchen automatisierten Überwachung ist wie folgt:

- 1. Überprüfen des Zustandes der Sicherungen
- 2. Anlegen eines Fehlers
- 3. Zurücksetzen des Fehlers
- 4. Überprüfen des Zustandes der Sicherungen

Diese Vorgehensweise stellt sicher, dass die Sicherungen während der Fehlersimulation intakt sind.

Um sicherzustellen, dass die Überprüfung der Sicherungen keinen Einfluss auf die Signale zwischen Steuergerät und Last haben, wird der Prüfschaltkreis nur dann aktiviert, wenn sich die ES4440.1 im Reset-Zustand befindet.

#### <span id="page-23-0"></span>2.7.4 Sicherungswechsel

<span id="page-23-1"></span>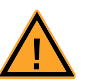

#### **GEFAHR!**

*An einzelnen Pins der Anschlüsse "ECU 400V" und "LOAD 400V" können lebensgefährlich hohe Spannungen anliegen. Öffnen Sie daher das Gehäuse nur, wenn Sie das Gerät von der Netzspannung getrennt haben und alle anderen Anschlüsse entfernt haben.*

Wenn Sie feststellen, dass eine der Sicherungen defekt ist, gehen Sie wie folgt vor:

#### **Bevor Sie das Gehäuse öffnen**

- Schalten Sie das Gerät aus.
- Entfernen Sie sämtliche angeschlossenen Leitungen.

#### **Rechte Frontplatte entfernen**

- Lösen Sie die in der Abbildung gezeigten vier Schrauben der rechten Frontplatte mit einem Kreuzschlitzschraubenzieher.
- Entfernen Sie das Frontplattenblech.

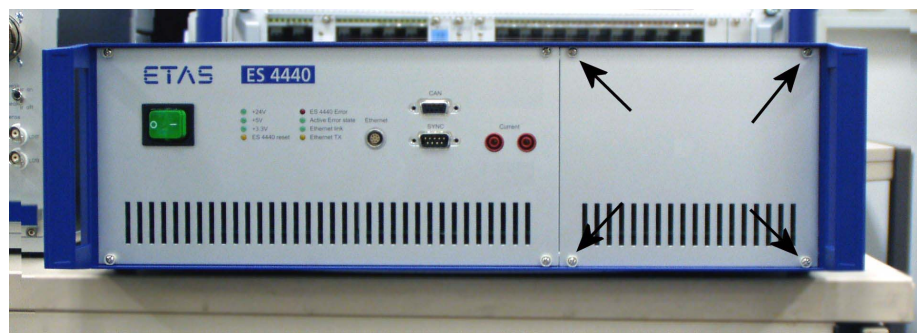

Die fünf Sicherungen der Fehler-Rails liegen nun offen zugänglich vor Ihnen (siehe folgende Abbildung).

#### <span id="page-24-1"></span><span id="page-24-0"></span>**Sicherungen wechseln**

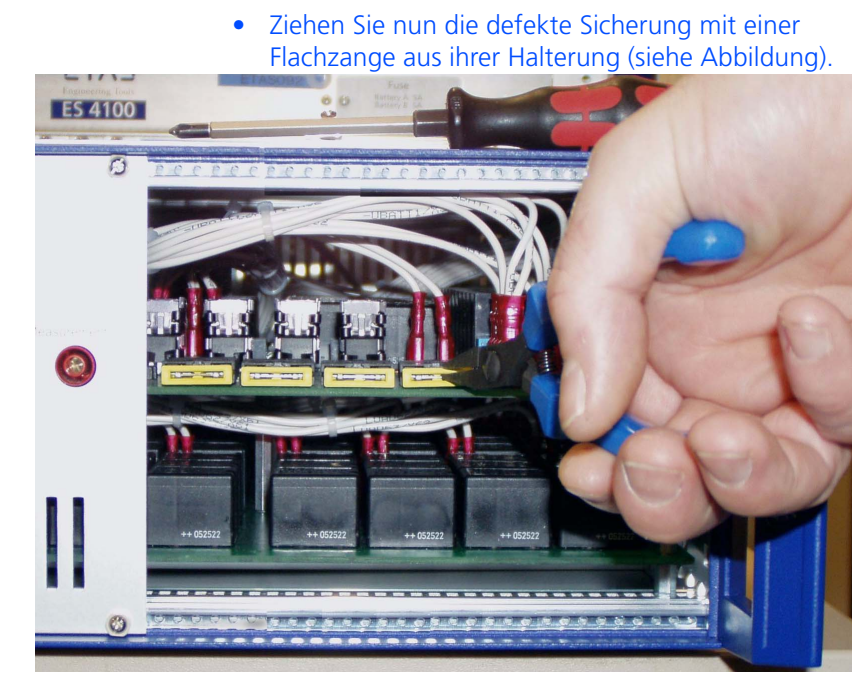

• Schieben Sie die neue Sicherung in die Halterung hinein.

Die Lage der einzelnen Sicherungshalter finden Sie in folgender Abbildung.

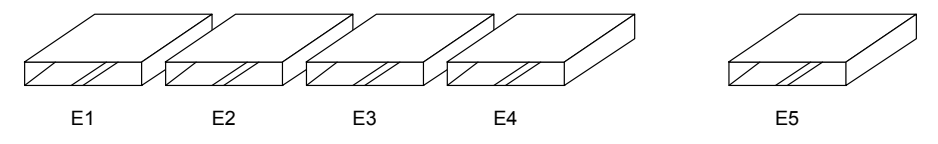

#### **Rechte Frontplatte wieder anbringen**

- Setzen Sie das Frontplattenblech in die vorgesehene Position.
- Drehen Sie die zuvor entfernten Schrauben wieder ein.

## <span id="page-26-0"></span>**3 Steckerbelegung**

<span id="page-26-2"></span>Dieses Kapitel enthält die Beschreibung der Steckanschlüsse des ES4440.1 Compact Failure Simulation Module.

Im Einzelnen sind dies:

- • ["Steckverbinder "SYNC"" auf Seite 27](#page-26-1)
- • ["Steckverbinder "CAN"" auf Seite 28](#page-27-0)
- • ["Steckverbinder "Ethernet"" auf Seite 28](#page-27-1)
- • ["Steckverbinder "Current"" auf Seite 29](#page-28-0)
- • ["Steckverbinder "Rail 1/2"" auf Seite 29](#page-28-1)
- • ["Steckverbinder "ECU 400V"" auf Seite 30](#page-29-0)
- • ["Steckverbinder "LOAD 400V"" auf Seite 31](#page-30-0)
- • ["Steckverbinder "ECU CH0-CH42" / "ECU CH43-CH63"" auf Seite 33](#page-32-0)
- <span id="page-26-3"></span>• ["Steckverbinder "LOAD CH0-CH42"/"LOAD CH43-CH63"" auf Seite 37](#page-36-0)

## <span id="page-26-1"></span>3.1 Steckverbinder "SYNC"

Am Steckverbinder "SYNC" liegen die Synchronisationssignale für den Master/ Slave-Betrieb mehrerer ES4440.1 Compact Failure Simulation Modules.

Typ: DSub 9-polig (männlich)

Gegenstück: DSub 9-polig (weiblich)

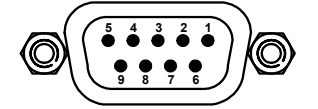

#### Abb. 3-1 Pinbezeichnungen "SYNC" (Ansicht von Gehäusefront)

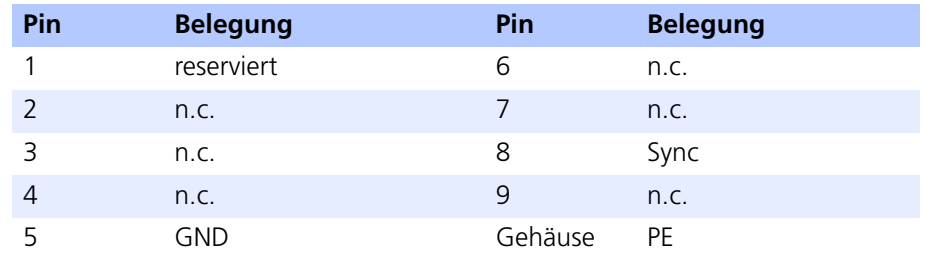

Tab. 3-1 Pinbelegung "SYNC"

## <span id="page-27-0"></span>3.2 Steckverbinder "CAN"

<span id="page-27-2"></span>Am Steckverbinder "CAN" liegen die Signale zu Kommunikation über den CANbus an.

Typ: DSub 9-polig (weiblich)

Gegenstück: DSub 9-polig (männlich)

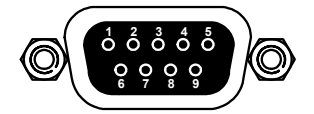

Abb. 3-2 Pinbezeichnungen "CAN" (Ansicht von Gehäusefront)

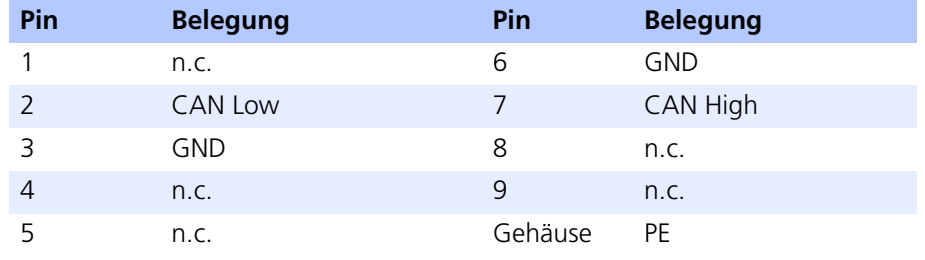

<span id="page-27-3"></span>Tab. 3-2 Pinbelegung "CAN"

## <span id="page-27-1"></span>3.3 Steckverbinder "Ethernet"

Der Steckverbinder "Ethernet" dient zum Anschluss der Ethernetverbindung zum Hostrechner oder einem Ethernet-Switch.

Typ: Lemo EPD.1B.308.YLN

Gegenstück: Lemo FGG.1B.308.CLAD62Z

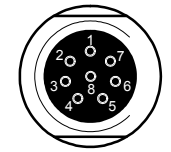

Abb. 3-3 Pinbezeichnungen "Ethernet" (Ansicht von Gehäusefront)

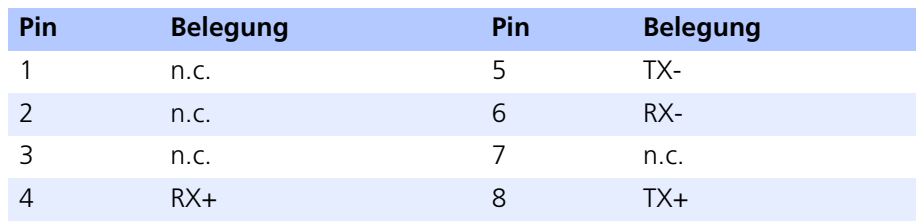

Tab. 3-3 Pinbelegung "Ethernet"

## <span id="page-28-0"></span>3.4 Steckverbinder "Current"

<span id="page-28-2"></span>Am Steckverbinder "Current" kann der Strom zwischen den beiden Fehler-Rails gemessen werden. Die Richtung des Stromes hat keine Bedeutung, deshalb haben die beiden Buchsen keine nähere Bezeichnung.

<span id="page-28-3"></span>Typ: Bananenbuchsen

## <span id="page-28-1"></span>3.5 Steckverbinder "Rail 1/2"

Der Steckverbinder "Rail 1/2" dient zur Verbindung der beiden Fehler-Rails eines Master mit denjenigen der angeschlossenen Slave-Systeme.

Typ: ITT Cannon CA02COM-E18-1S-B-01 (weiblich)

Gegenstück: ITT Cannon CA06COM-E18-1P-B-01 (männlich)

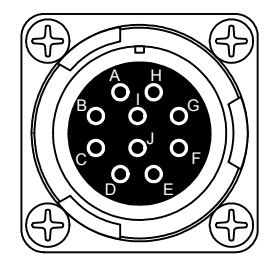

Abb. 3-4 Pinbezeichnungen "Rail 1/2"

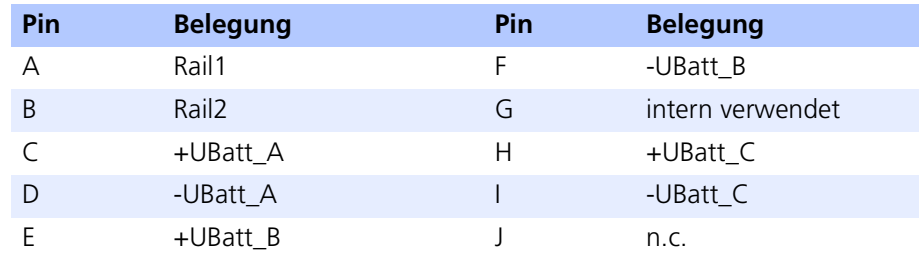

**Tab. 3-4** Pinbelegung "Rail 1/2"

<span id="page-29-1"></span><span id="page-29-0"></span>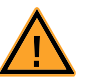

### **GEFAHR!**

*An einzelnen Pins der Anschlüsse "ECU 400V" und "LOAD 400V" können lebensgefährlich hohe Spannungen anliegen. Öffnen Sie daher das Gehäuse nur, wenn Sie die das Gerät von der Netzspannung getrennt haben und alle anderen Anschlüsse entfernt haben.*

Über diese beiden Steckverbinder werden die 16 Hochspannungskanäle des Steuergerätes angeschlossen.

Typ: ITT Cannon CA02COM-E20-29P-B (männlich)

Gegenstück: ITT Cannon CA06COM-E20-29S-B (weiblich)

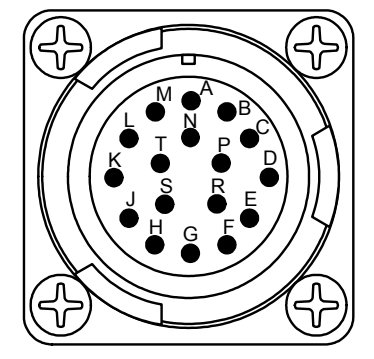

Abb. 3-5 Pinbezeichnungen "ECU 400V"

### **Hinweis**

*Die Leitungen der Signale "ECU0" und "ECU1" ... "ECU14" und "ECU15" sind jeweils als "twisted pair" ausgeführt!*

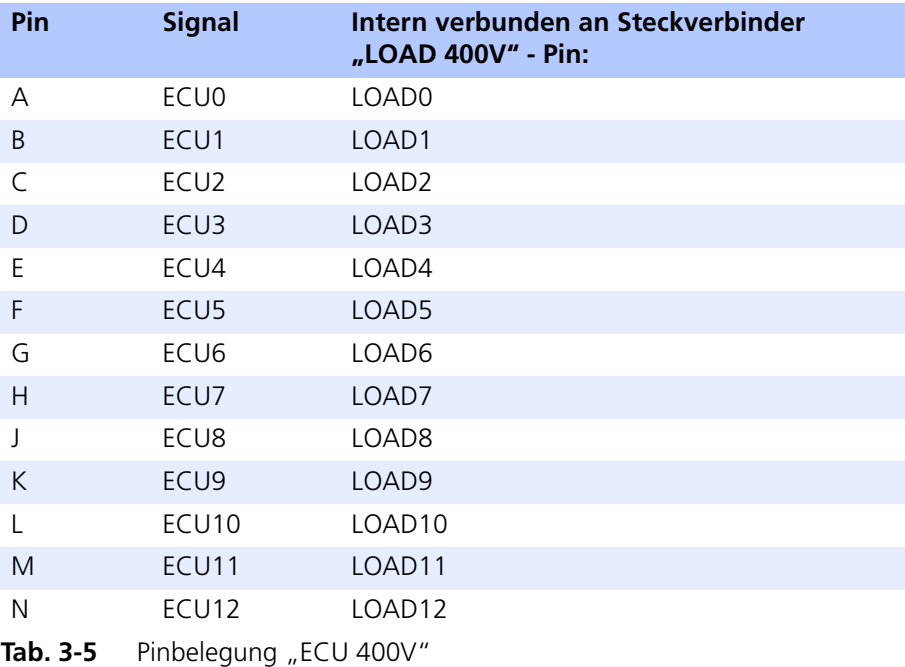

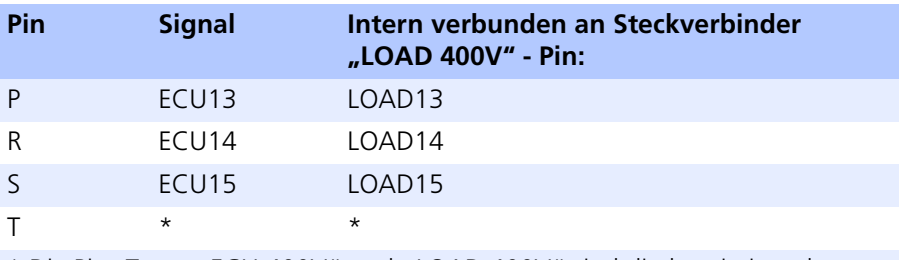

\* Die Pins T von "ECU 400V" und "LOAD 400V" sind direkt miteinander verbunden

<span id="page-30-1"></span>Tab. 3-5 Pinbelegung "ECU 400V" (Forts.)

<span id="page-30-0"></span>3.7 Steckverbinder "LOAD 400V"

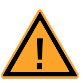

### **GEFAHR!**

*An einzelnen Pins der Anschlüsse "ECU 400V" und "LOAD 400V" können lebensgefährlich hohe Spannungen anliegen. Öffnen Sie daher das Gehäuse nur, wenn Sie die das Gerät von der Netzspannung getrennt haben und alle anderen Anschlüsse entfernt haben.*

Über diese beiden Steckverbinder werden die 16 Hochspannungskanäle des Steuergerätes an die Lasten angeschlossen.

Typ: ITT Cannon CA02COM-E20-29S-B (weiblich)

Gegenstück: ITT Cannon CA06COM-E20-29P-B (männlich)

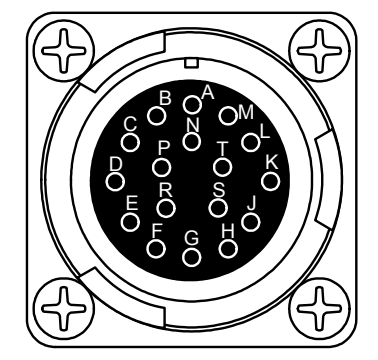

Abb. 3-6 Pinbezeichnungen "LOAD 400V"

**Hinweis**

*Die Leitungen der Signale "LOAD0" und "LOAD1" ... "LOAD14" und "LOAD15" sind innerhalb der ES4440.1 jeweils als "twisted pair" ausgeführt!*

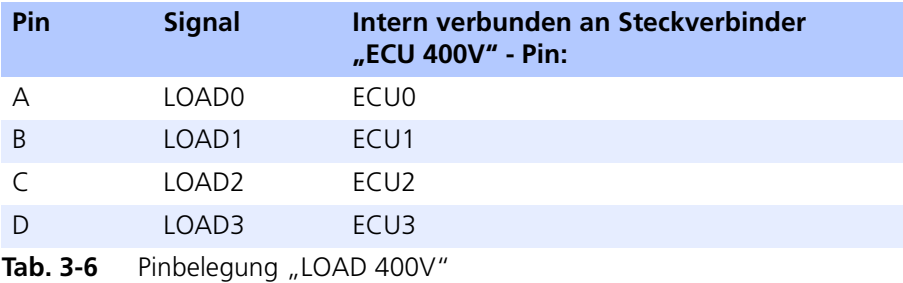

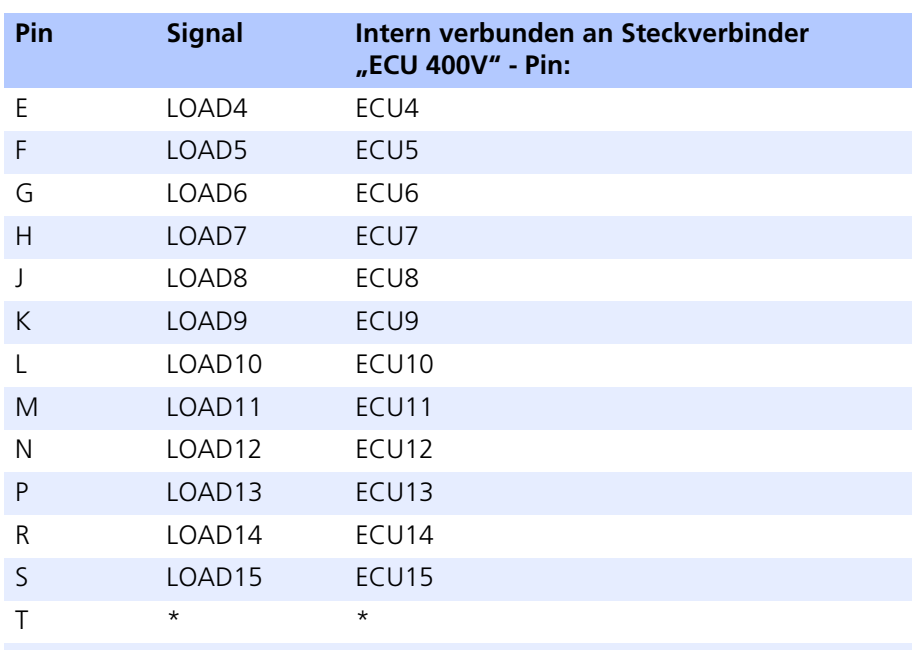

\* Die Pins T von "LOAD 400V" und "ECU 400V" sind direkt miteinander verbunden

Tab. 3-6 Pinbelegung "LOAD 400V" (Forts.)

## <span id="page-32-0"></span>3.8 Steckverbinder "ECU CH0-CH42" / "ECU CH43-CH63"

<span id="page-32-1"></span>Über diese beiden Steckverbinder werden die 64 Hochstromkanäle des Steuergerätes angeschlossen.

Typ: ITT Cannon CA02COM-E28A51P-B-01 (männlich)

Gegenstück: ITT Cannon CA06COM-E28A51S-B-01 (weiblich)

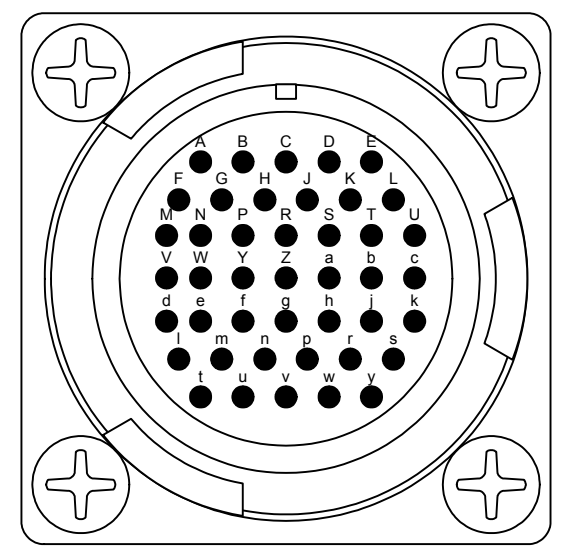

Abb. 3-7 Pinbezeichnungen "ECU CH0-CH42" und "ECU CH43-CH63"

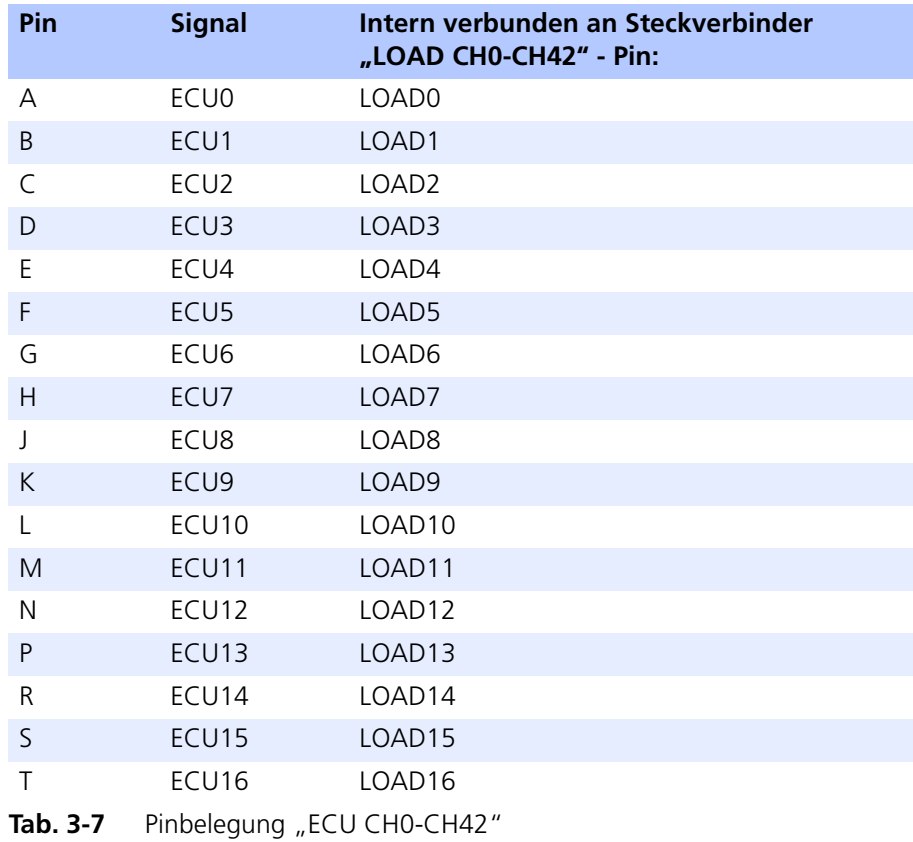

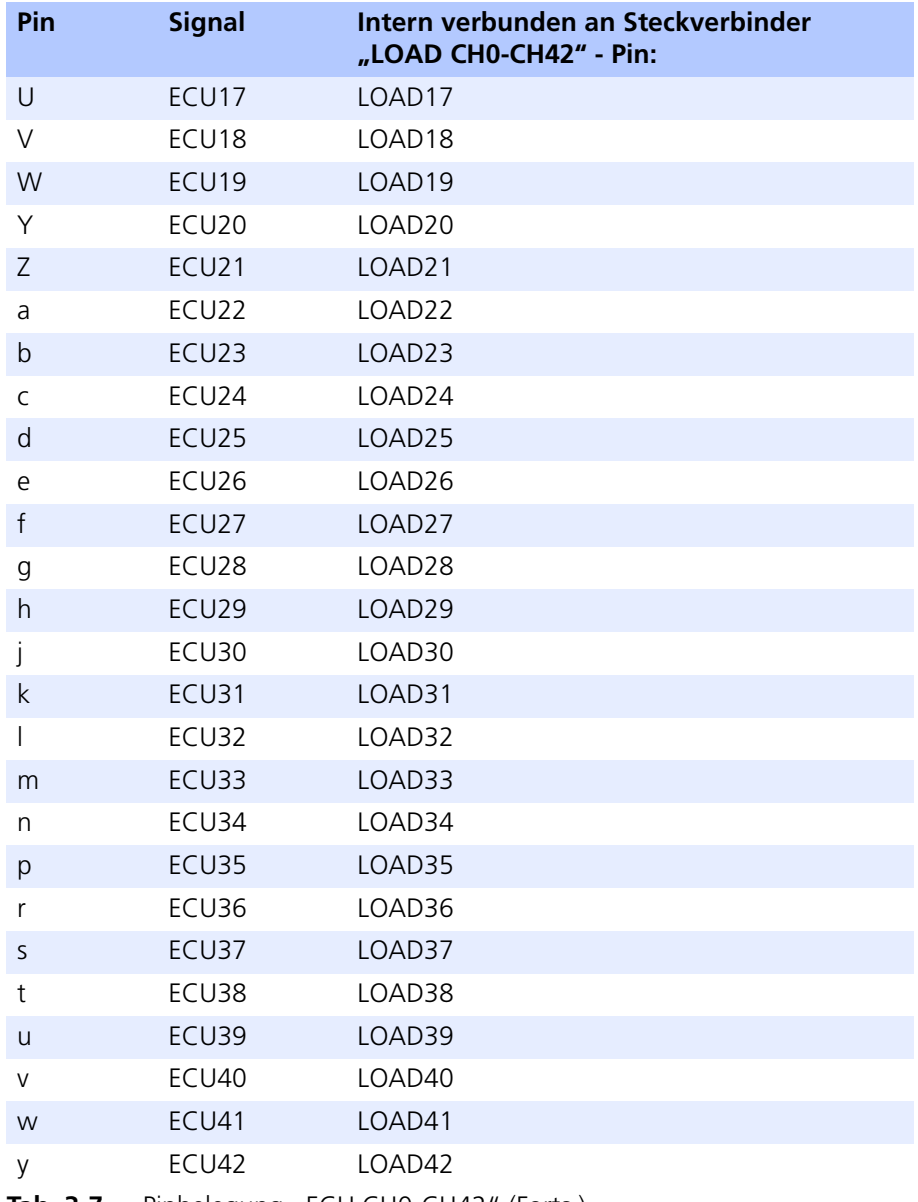

Tab. 3-7 Pinbelegung "ECU CH0-CH42" (Forts.)

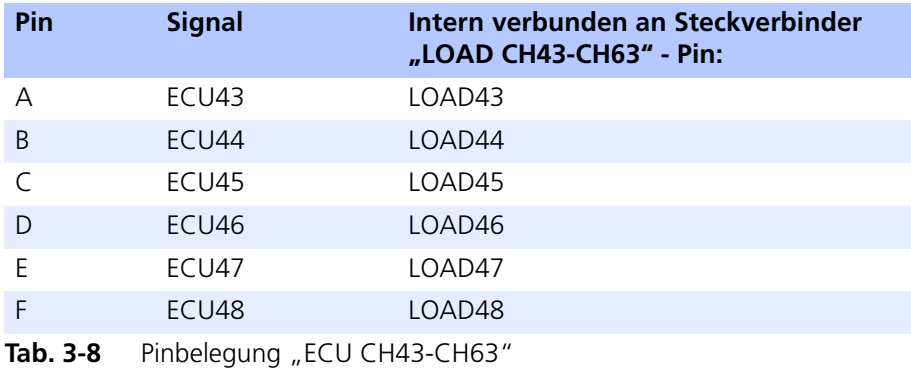

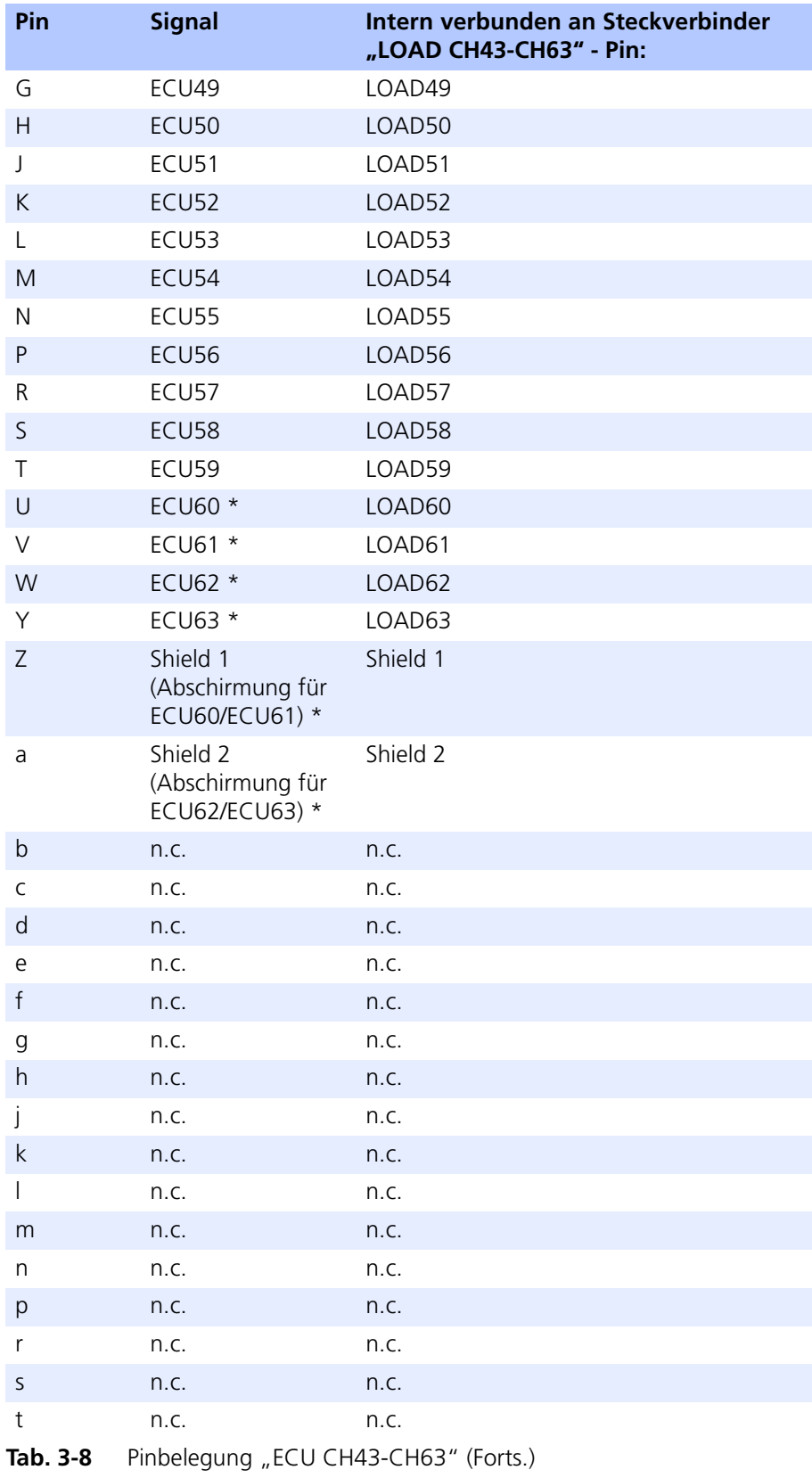

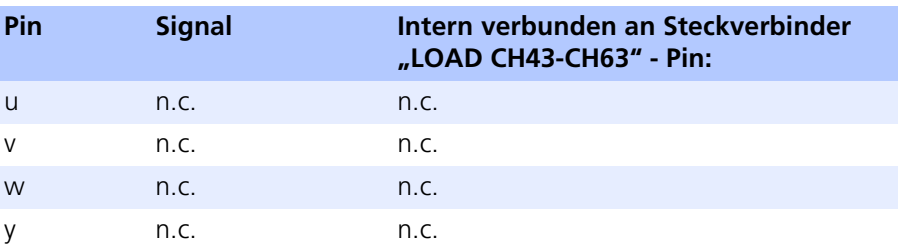

\* Die Leitungen der Signale "ECU60", "ECU61" (Pins U,V) und "ECU62", "ECU63" (Pins W,Y) sind als "twisted pair" an den Anschluss "LOAD CH43-CH63" geführt. Zusammen mit den beiden "Shield"-Leitungen (Pins Z und a) sind diese damit als CAN-Leitungen geeignet, können aber auch als normale Kanäle verwendet werden.

Tab. 3-8 Pinbelegung "ECU CH43-CH63" (Forts.)

## <span id="page-36-0"></span>3.9 Steckverbinder "LOAD CH0-CH42"/"LOAD CH43-CH63"

<span id="page-36-1"></span>Über diese beiden Steckverbinder werden die 64 Hochstromkanäle des Steuergerätes an die Lasten angeschlossen.

Typ: ITT Cannon CA02COM-E28A51S-B-01 (weiblich)

Gegenstück: ITT Cannon CA06COM-E28A51P-B-01 (männlich)

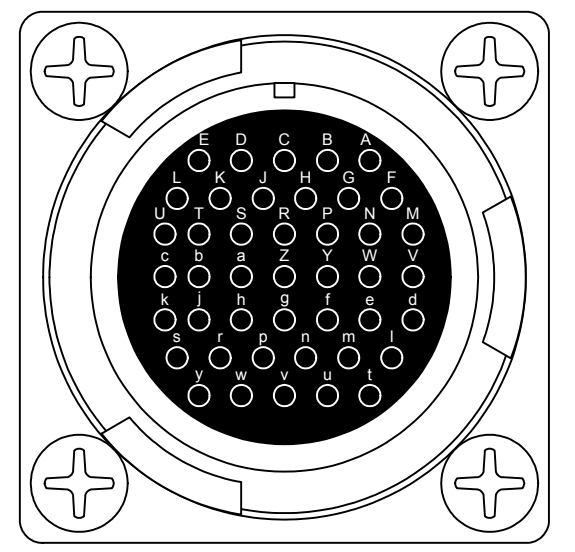

Abb. 3-8 Pinbezeichnungen "LOAD CH0-CH42" und "LOAD CH43-CH63"

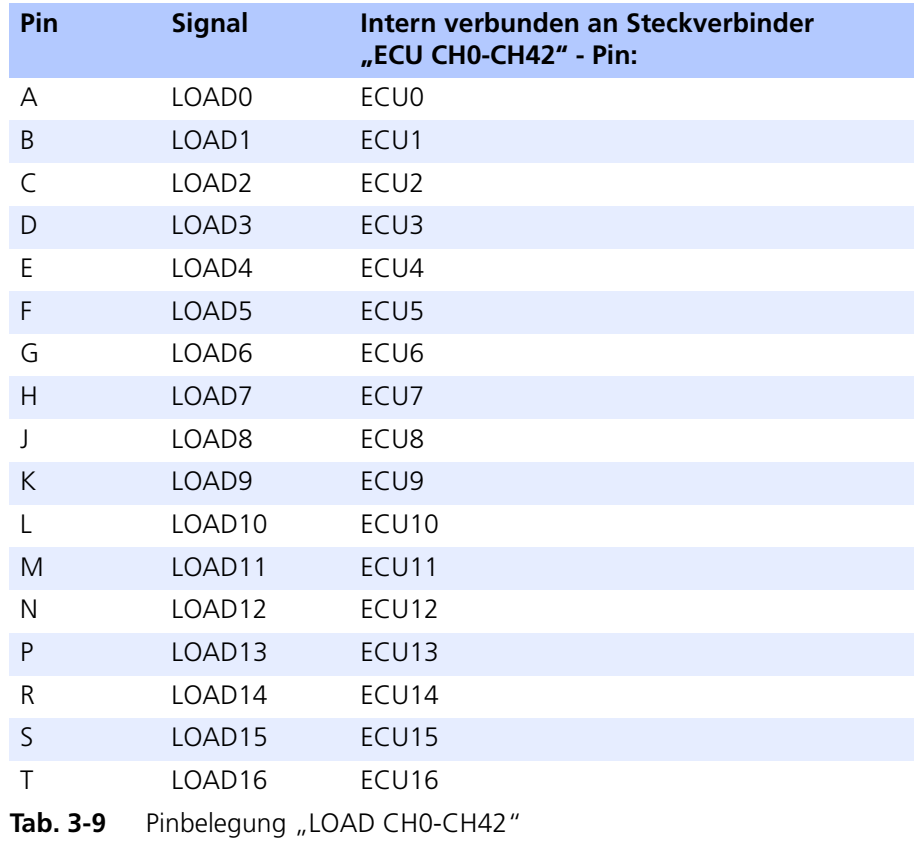

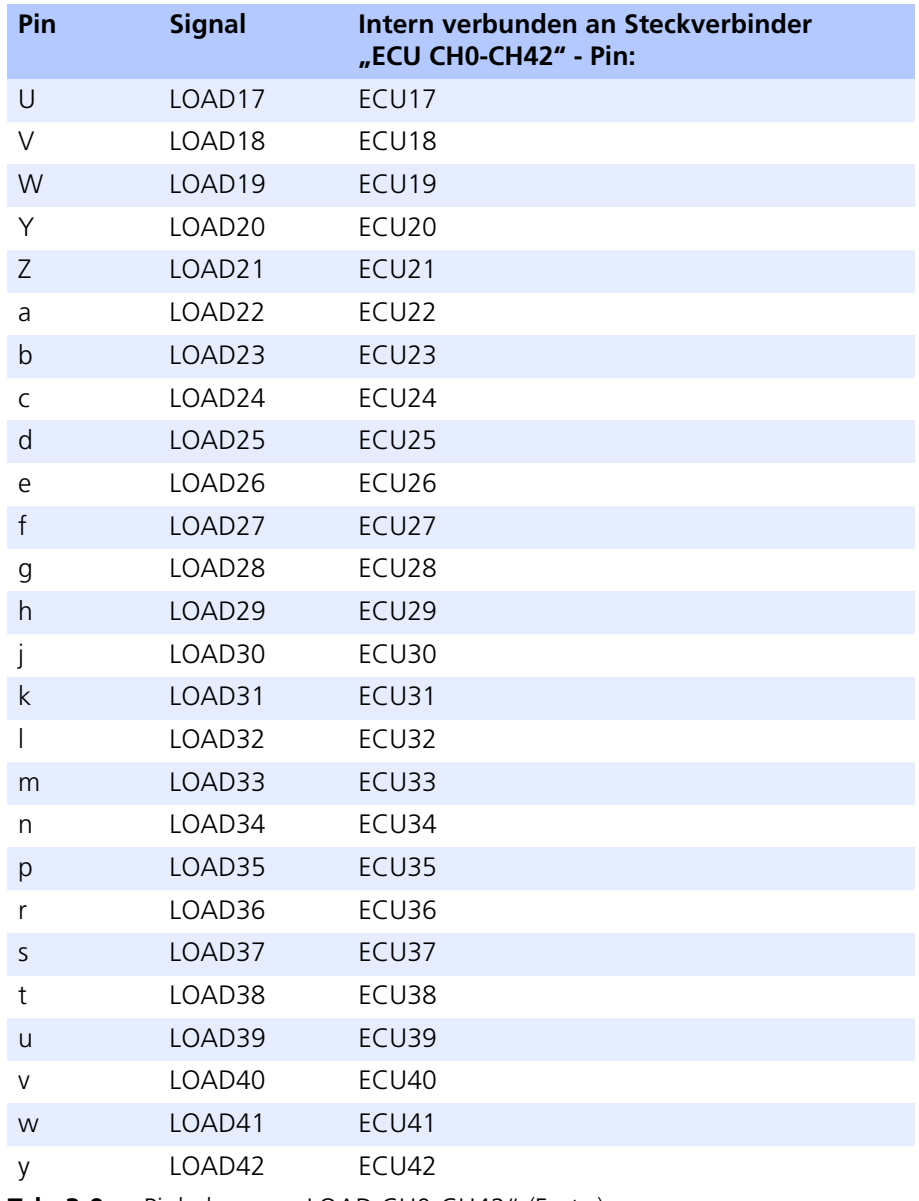

Tab. 3-9 Pinbelegung "LOAD CH0-CH42" (Forts.)

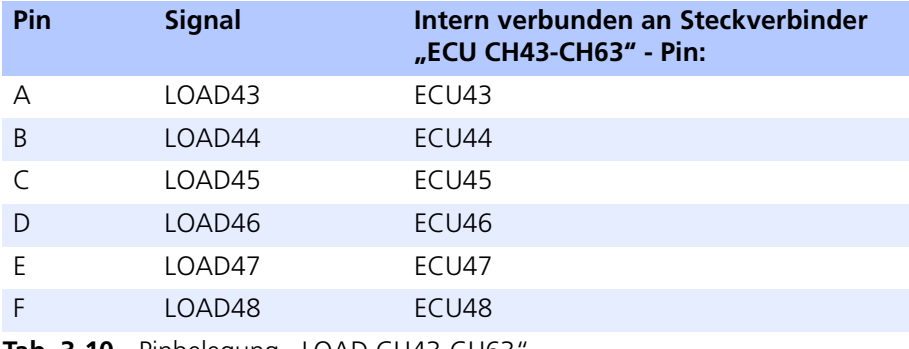

Tab. 3-10 Pinbelegung "LOAD CH43-CH63<sup>®</sup>

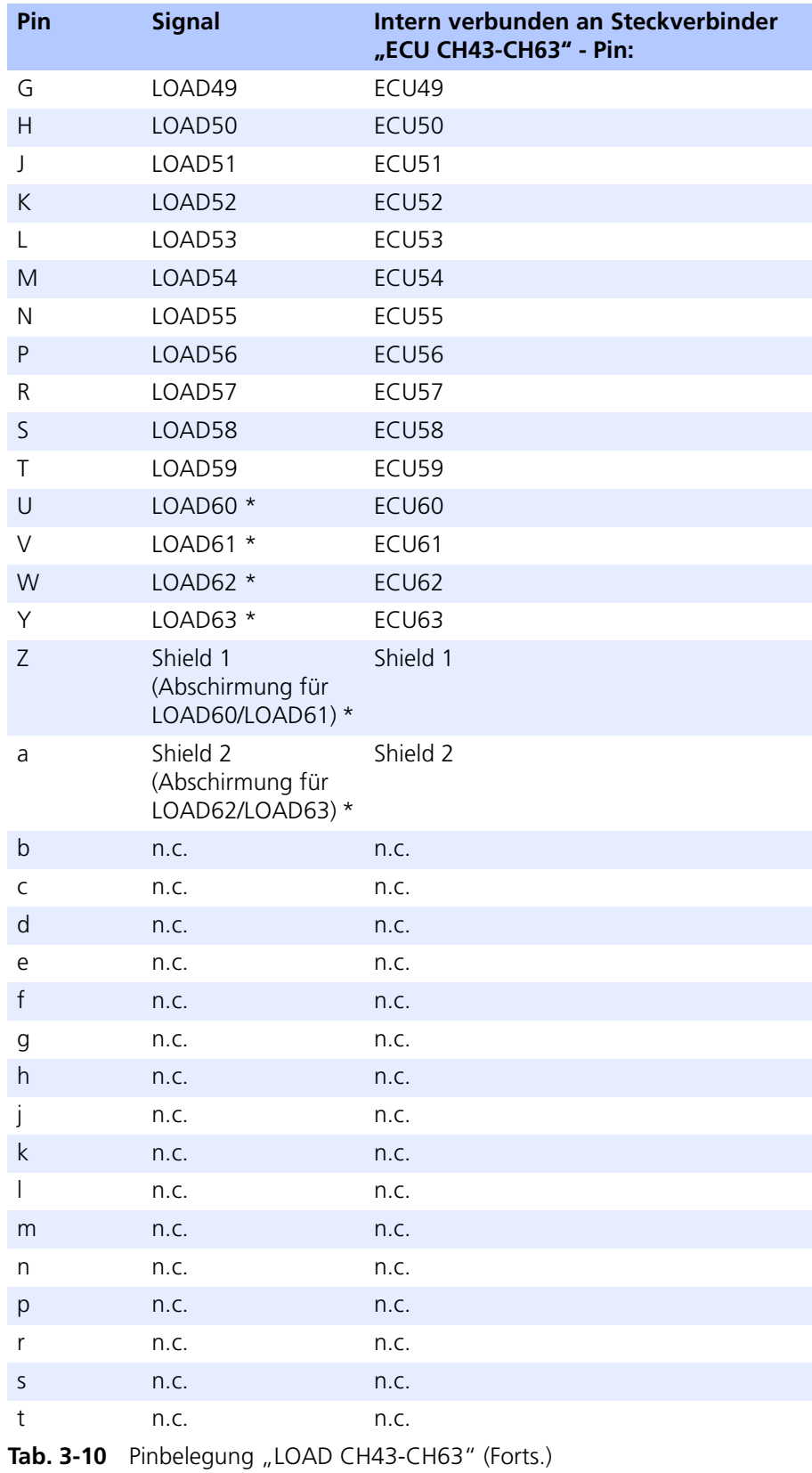

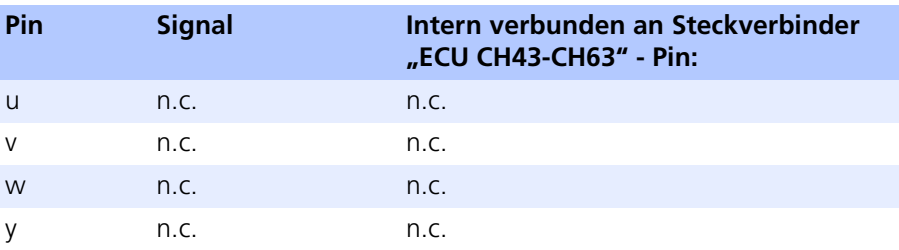

\* Die Leitungen der Signale "LOAD60", "LOAD61" (Pins U,V) und "LOAD62", "LOAD63" (Pins W,Y) sind als "twisted pair" an den Anschluss "ECU CH43-CH63" geführt. Zusammen mit den beiden "Shield"-Leitungen (Pins Z und a) sind diese damit als CAN-Leitungen geeignet, können aber auch als normale Kanäle verwendet werden.

Tab. 3-10 Pinbelegung "LOAD CH43-CH63" (Forts.)

## <span id="page-40-0"></span>**4 Zubehör**

<span id="page-40-3"></span><span id="page-40-2"></span>In diesem Kapitel finden Sie Informationen zu wichtigem Zubehör zum ES4440.1 Compact Failure Simulation Module.

<span id="page-40-1"></span>4.1 ES600 Netzwerk-Modul

Das ES600 Netzwerk-Modul dient als Ethernet-Switch zum Anschluss des Simulationstargets und ggf. mehrerer ES4440.1 an eine Ethernetkarte des Bedien-PC<sub>s</sub>.

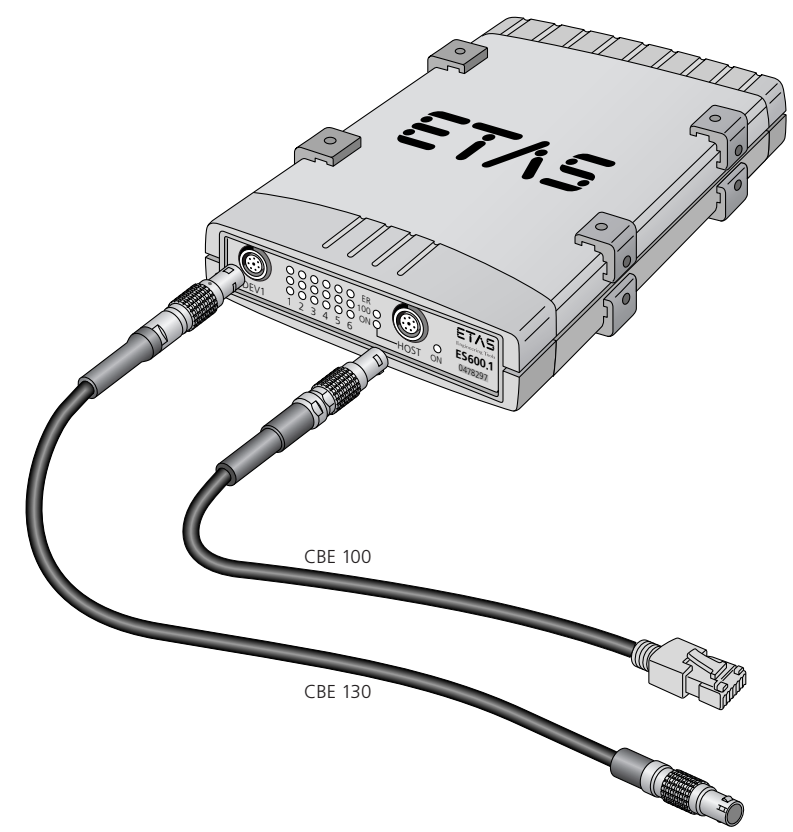

#### **Abb. 4-1** ES600 Netzwerk-Modul

Die wichtigsten Eigenschaften des ES600 Netzwerk-Modul im Überblick:

- Ethernet-Switch mit 10/100 MBit/s Datenrate
- Sechs Ethernetanschlüsse (1 x Front, 5 x Rückseite)
- Ein Host-Anschluss
- Kaskadierbar bis zu acht Ebenen
- Zustandsanzeige für jeden Anschluss
- Stabiles und funktionales Metallgehäuse

## *Bestellinformationen*

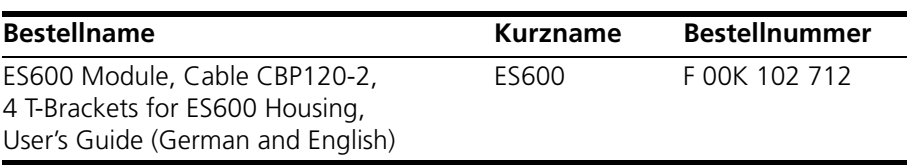

#### <span id="page-41-0"></span>4.2 Kabel

#### **Hinweis**

*An den Schnittstellen der ES600 dürfen ausschließlich ETAS-Kabel verwendet werden. Die maximal zugelassenen Kabellängen müssen eingehalten werden.*

<span id="page-41-1"></span>4.2.1 Ethernetkabel (gerade, Lemo-Stecker - Lemo-Stecker)

Dieses Kabel wird für den Anschluss einer ES4440.1 an das ES600 Netzwerk-Modul verwendet.

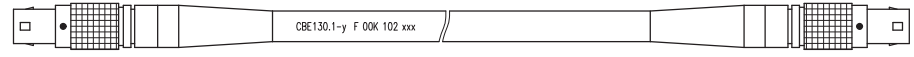

Seite A Seite B

<span id="page-41-4"></span>

### **Abb. 4-2** Kabel CBE130-x

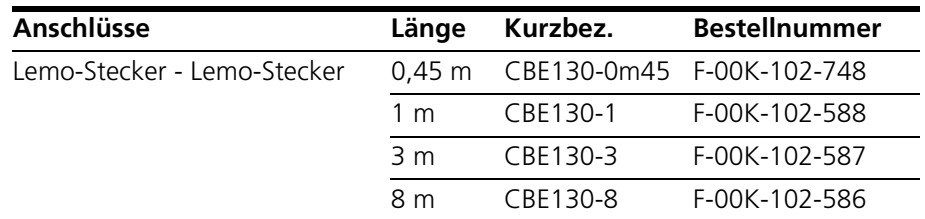

#### <span id="page-41-2"></span>4.2.2 Ethernetkabel (RJ-45-Stecker - Lemo-Stecker)

Dieses Kabel wird für den Anschluss eines ES600 Netzwerk-Moduls an den Host verwendet.

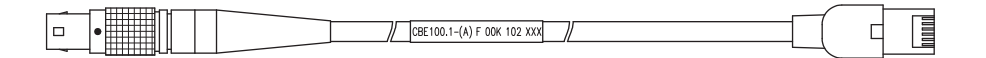

Seite A Seite B

<span id="page-41-3"></span>

#### **Abb. 4-3** Kabel CBE100-x

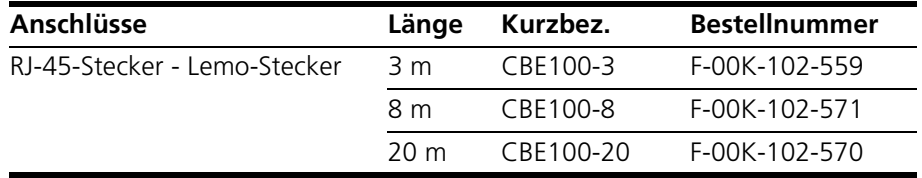

## <span id="page-42-0"></span>4.2.3 Stromversorgungskabel

Dieses Kabel wird für die Stromversorgung eines ES600 Netzwerk-Moduls benötigt.

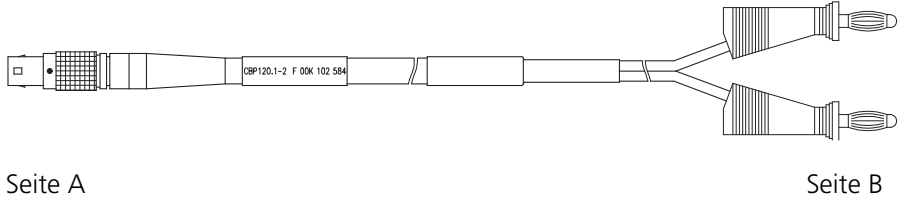

**Abb. 4-4** Kabel CBE120-2

<span id="page-42-1"></span>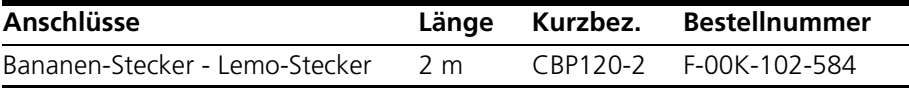

Zubehör ETAS

## <span id="page-44-0"></span>**5 Technische Daten**

<span id="page-44-1"></span>In diesem Kapitel finden Sie die technischen Daten des ES4440.1 Compact Failure Simulation Module.

*Hochstromkanäle* 

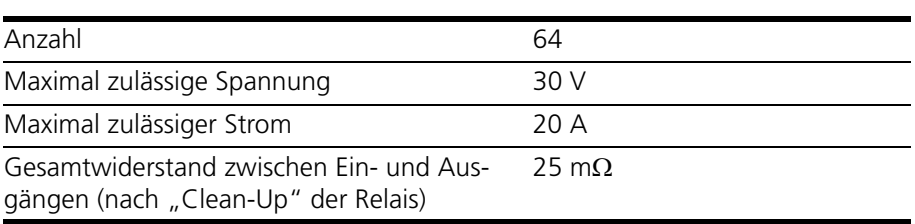

#### *Hochspannungskanäle*

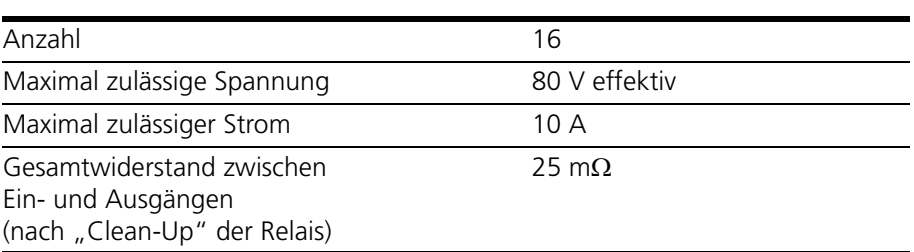

#### *Widerstandskaskade*

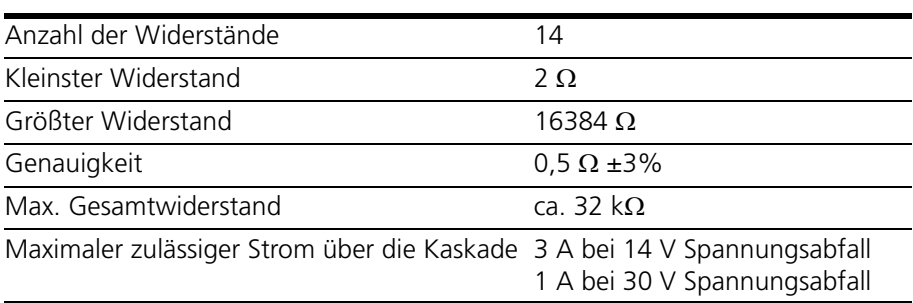

#### *Relais*

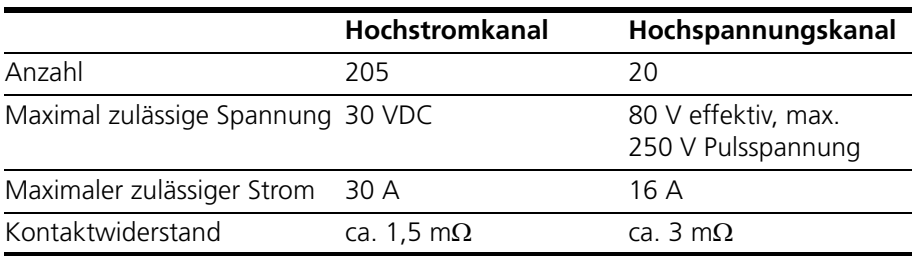

## *MOSFETs*

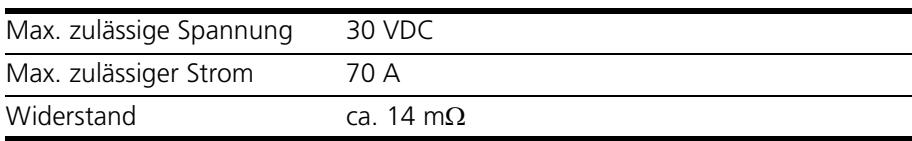

#### *Zeitverhalten*

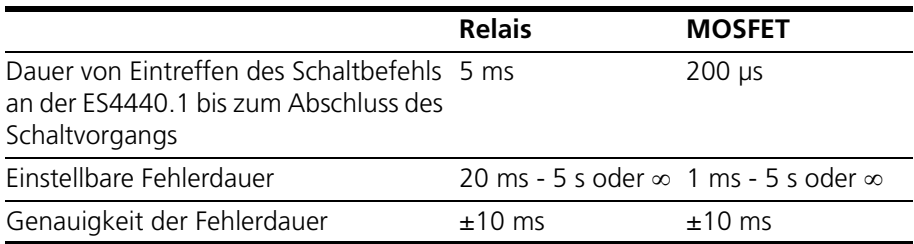

### *Simulation von Wackelkontakten*

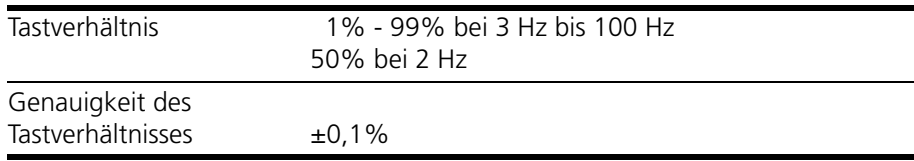

### *Kommunikationsschnittstellen*

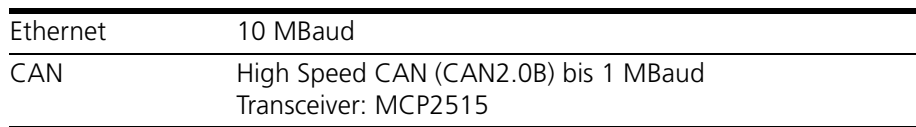

### <span id="page-46-2"></span>*Sicherungen*

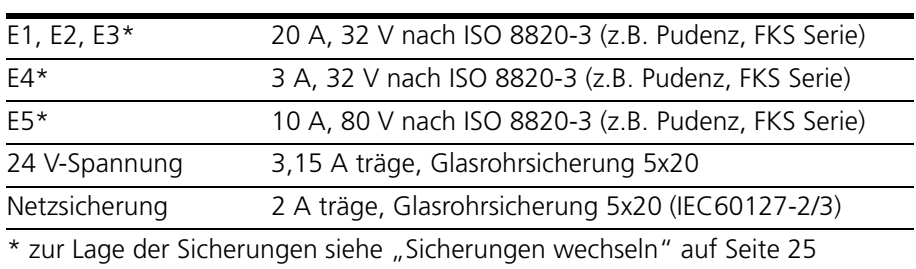

Bei den Hardware-Revisionen 1.10 und 1.11 liegen andere Sicherungsspezifikationen vor als oben beschrieben. Für diese Revisionen lautet die richtige Spezifikation:

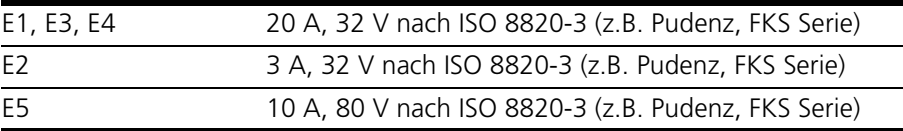

## **Hinweis**

*Die HW-Revisionsnummer befindet sich auf der Rückseite der ES4440.1.*

#### <span id="page-46-0"></span>*Elektrische Daten*

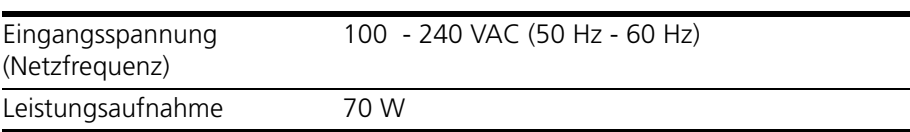

#### <span id="page-46-1"></span>*Mechanische Daten*

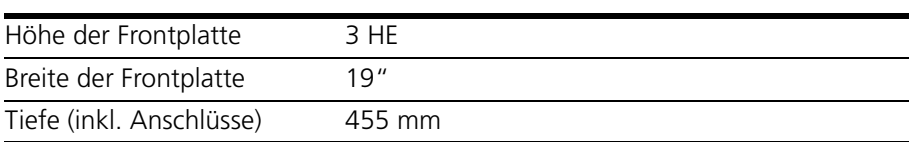

#### <span id="page-46-3"></span>*Umgebungsbedingungen*

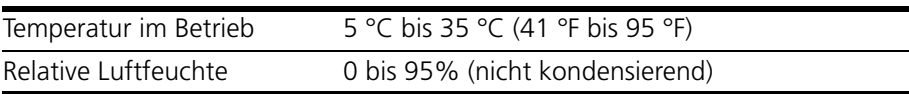

Technische Daten ETAS

## <span id="page-48-0"></span>**6 ETAS Kontaktinformation**

<span id="page-48-1"></span>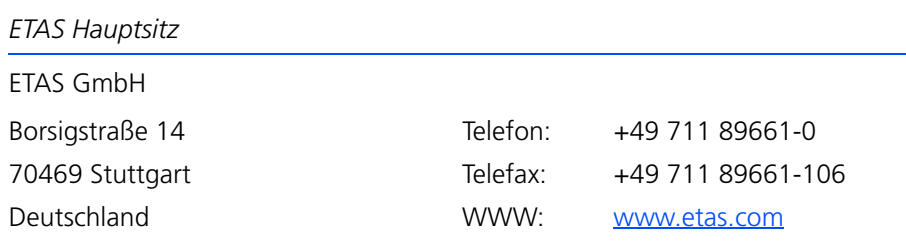

*ETAS Regionalgesellschaften und Technischer Support*

Informationen zu Ihrem lokalen Vertrieb und zu Ihrem lokalen Technischen Support bzw. den Produkt-Hotlines finden Sie im Internet:

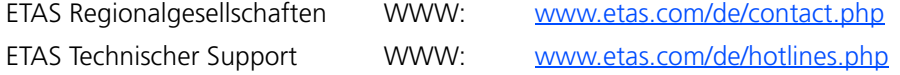

# <span id="page-50-0"></span>**Index**

## **A**

Aktive Fehlerzustände Anzahl [18](#page-17-4) Anschlüsse [11](#page-10-1) Anwendungsumgebung [12](#page-11-1) Arbeitssicherheit [7](#page-6-1)

## **B**

Blockdiagramm [13](#page-12-1)

## **C**

CBE100 [42](#page-41-3) CBE130 [42](#page-41-4) CBP120-2 [43](#page-42-1)

## **E**

Eigenschaften [10](#page-9-2) Einführung [5](#page-4-2) Einsatzgebiete [9](#page-8-2) Elektrische Daten [47](#page-46-0) Elektrosicherheit [7](#page-6-2) ES600 Netzwerk-Modul [41](#page-40-3) ETAS Kontaktinformation [49](#page-48-1)

## **F**

Fehler Hochspannungskanäle [16](#page-15-3) Hochstromkanäle [17](#page-16-3) Fehlerzustand Dauer [18](#page-17-5)

Frontansicht ES4440.1 [9](#page-8-3) Funktionen [10](#page-9-3)

#### **H**

Hochspannungskanäle [10](#page-9-4) Hochstromkanäle [10](#page-9-5)

## **K**

Kommunikationsschnittstellen [12](#page-11-2)

## **L**

LABCAR-PINCONTROL [12](#page-11-3) LEDs [11](#page-10-2), [21](#page-20-4)

### **M**

Master-Slave-Betrieb [21](#page-20-5) IP-Adressen [22](#page-21-5) Mechanische Daten [47](#page-46-1)

## **P**

Produkt-Haftungsauschluss [6](#page-5-2)

## **R**

Relais Spezifikationen [18](#page-17-6) Rückansicht ES4440.1 [9](#page-8-4) Index ETAS

#### **S**

Sicherheitshinweise grundlegende [6](#page-5-3) Kennzeichnung von [5](#page-4-3) Sicherungen [12](#page-11-4), [23](#page-22-2), [47](#page-46-2) Daten [47](#page-46-2) Überwachung [23](#page-22-3) Wechsel [24](#page-23-1) Sicherungskonzept [22](#page-21-3) Steckanschlüsse Belegung [27](#page-26-2) **Steckverbinder** "CAN" [28](#page-27-2) "ECU 400V" [30](#page-29-1) "ECU CH0-CH42" [33](#page-32-1) "ECU CH43-CH63" [33](#page-32-1) "Ethernet" [28](#page-27-3) "LOAD 400V" [31](#page-30-1) "LOAD CH0-CH42" [37](#page-36-1) "LOAD CH43-CH63" [37](#page-36-1) "Rail 1/2" [29](#page-28-3) "SYNC" [27](#page-26-3) Strommessung [19](#page-18-4)

## **T**

Technische Daten [45](#page-44-1)

## **U**

Übertemperatur Systemreset [22](#page-21-6) Umgebungsbedingungen [47](#page-46-3)

#### **W**

Wackelkontakte Simulation [18](#page-17-7) Widerstandskaskade [11](#page-10-3), [20](#page-19-1)

## **Z**

Zeitverhalten [10](#page-9-6), [19](#page-18-5) Zubehör [41](#page-40-2)